# Oracle® FMW Release Notes for Enterprise Data Quality

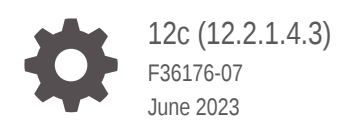

ORACLE

Oracle FMW Release Notes for Enterprise Data Quality, 12c (12.2.1.4.3)

F36176-07

Copyright © 2018, 2023, Oracle and/or its affiliates.

Primary Author: Oracle Corporation

This software and related documentation are provided under a license agreement containing restrictions on use and disclosure and are protected by intellectual property laws. Except as expressly permitted in your license agreement or allowed by law, you may not use, copy, reproduce, translate, broadcast, modify, license, transmit, distribute, exhibit, perform, publish, or display any part, in any form, or by any means. Reverse engineering, disassembly, or decompilation of this software, unless required by law for interoperability, is prohibited.

The information contained herein is subject to change without notice and is not warranted to be error-free. If you find any errors, please report them to us in writing.

If this is software, software documentation, data (as defined in the Federal Acquisition Regulation), or related documentation that is delivered to the U.S. Government or anyone licensing it on behalf of the U.S. Government, then the following notice is applicable:

U.S. GOVERNMENT END USERS: Oracle programs (including any operating system, integrated software, any programs embedded, installed, or activated on delivered hardware, and modifications of such programs) and Oracle computer documentation or other Oracle data delivered to or accessed by U.S. Government end users are "commercial computer software," "commercial computer software documentation," or "limited rights data" pursuant to the applicable Federal Acquisition Regulation and agency-specific supplemental regulations. As such, the use, reproduction, duplication, release, display, disclosure, modification, preparation of derivative works, and/or adaptation of i) Oracle programs (including any operating system, integrated software, any programs embedded, installed, or activated on delivered hardware, and modifications of such programs), ii) Oracle computer documentation and/or iii) other Oracle data, is subject to the rights and limitations specified in the license contained in the applicable contract. The terms governing the U.S. Government's use of Oracle cloud services are defined by the applicable contract for such services. No other rights are granted to the U.S. Government.

This software or hardware is developed for general use in a variety of information management applications. It is not developed or intended for use in any inherently dangerous applications, including applications that may create a risk of personal injury. If you use this software or hardware in dangerous applications, then you shall be responsible to take all appropriate fail-safe, backup, redundancy, and other measures to ensure its safe use. Oracle Corporation and its affiliates disclaim any liability for any damages caused by use of this software or hardware in dangerous applications.

Oracle®, Java, and MySQL are registered trademarks of Oracle and/or its affiliates. Other names may be trademarks of their respective owners.

Intel and Intel Inside are trademarks or registered trademarks of Intel Corporation. All SPARC trademarks are used under license and are trademarks or registered trademarks of SPARC International, Inc. AMD, Epyc, and the AMD logo are trademarks or registered trademarks of Advanced Micro Devices. UNIX is a registered trademark of The Open Group.

This software or hardware and documentation may provide access to or information about content, products, and services from third parties. Oracle Corporation and its affiliates are not responsible for and expressly disclaim all warranties of any kind with respect to third-party content, products, and services unless otherwise set forth in an applicable agreement between you and Oracle. Oracle Corporation and its affiliates will not be responsible for any loss, costs, or damages incurred due to your access to or use of third-party content, products, or services, except as set forth in an applicable agreement between you and Oracle.

# **Contents**

#### [Preface](#page-5-0)

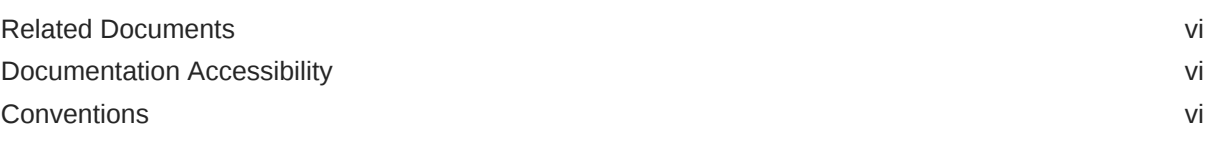

# 1 [Oracle Enterprise Data Quality Release Notes](#page-7-0)

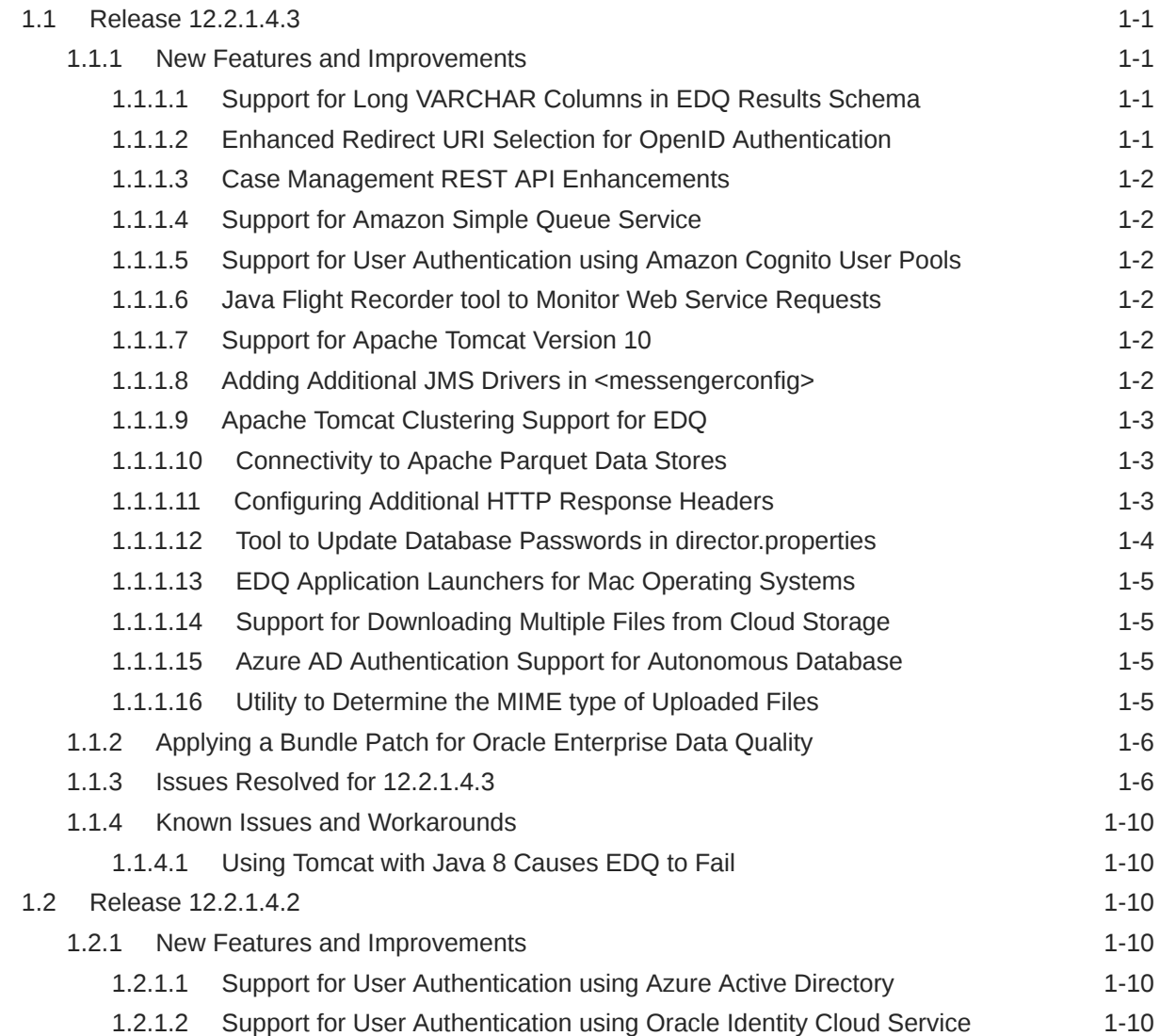

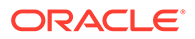

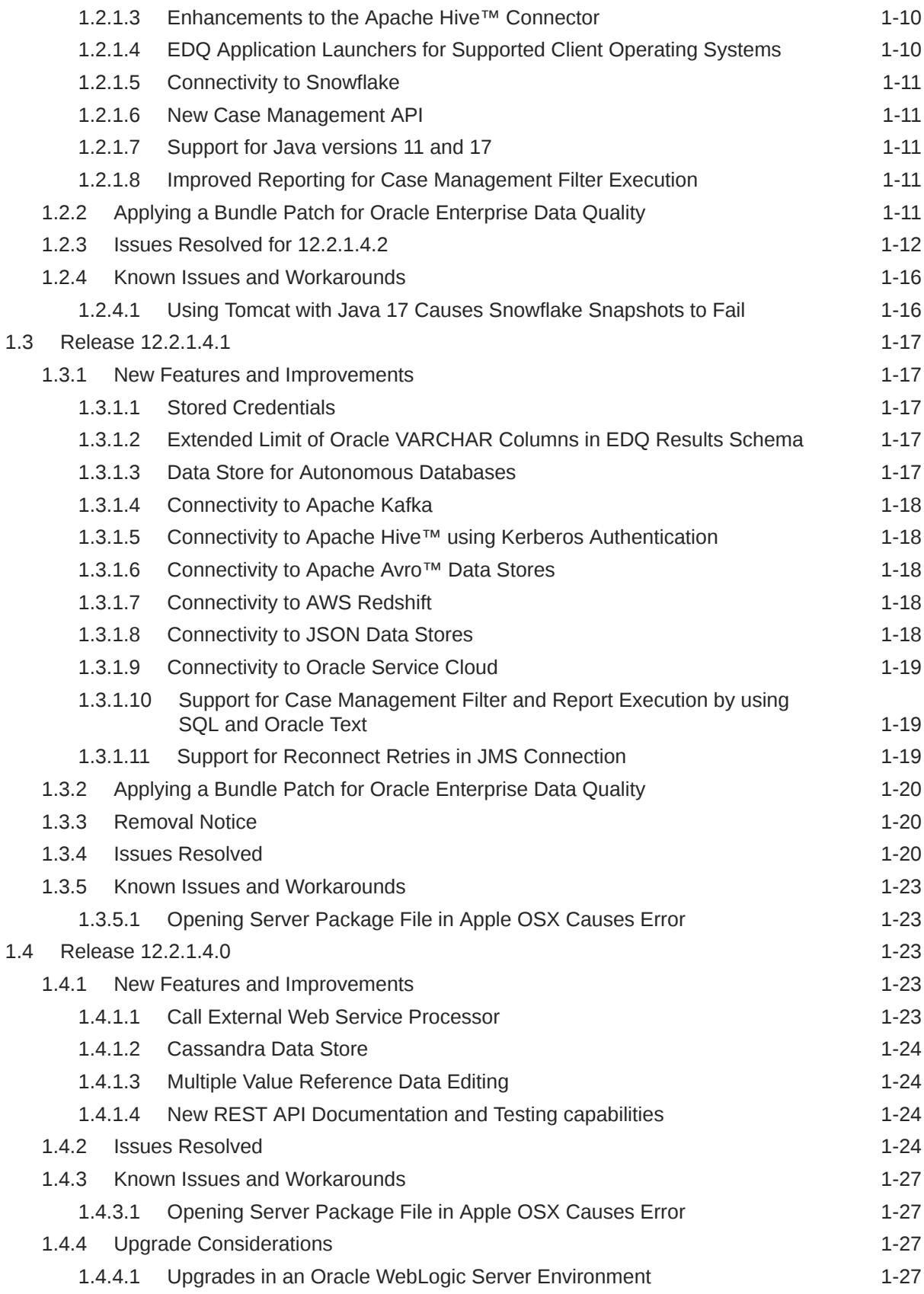

#### A [Switching to SQL and Oracle Text for Case Management Filters and](#page-35-0) [Reports](#page-35-0)

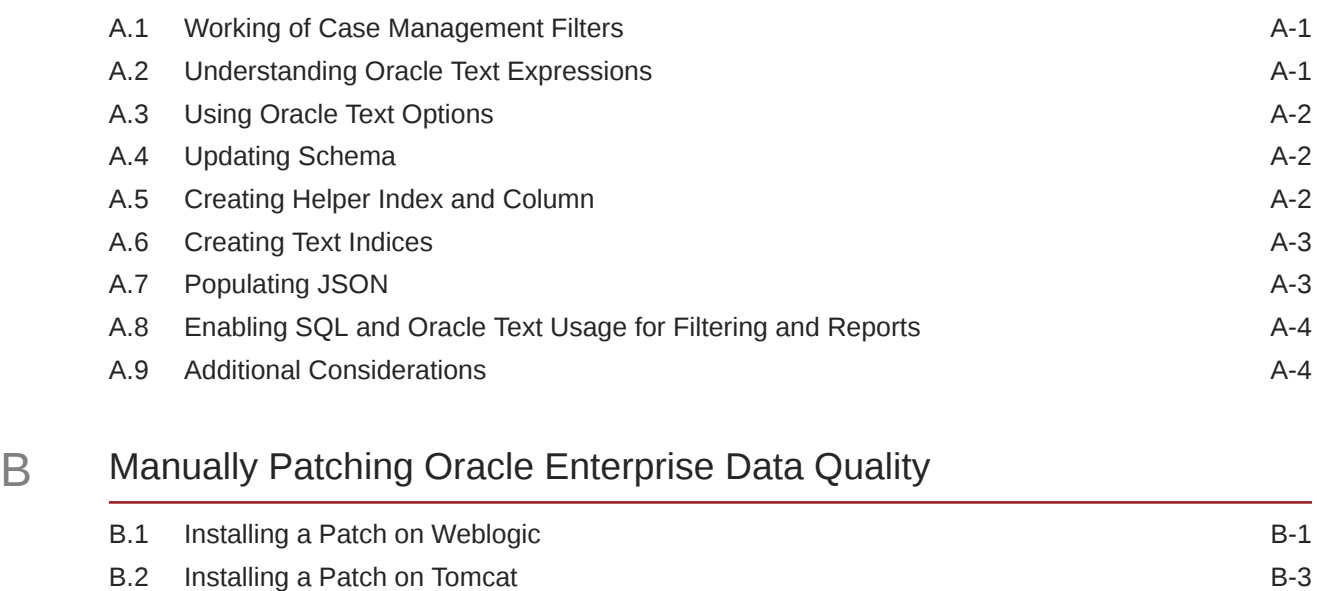

C [Reporting for Case Management Filter Execution](#page-43-0)

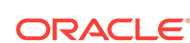

# <span id="page-5-0"></span>Preface

## Related Documents

For more information about EDQ, see the Oracle Enterprise Data Quality documentation set.

#### **EDQ Documentation Library**

Find the latest version of the EDQ guides and all of the Oracle product documentation at [https://docs.oracle.com.](https://docs.oracle.com)

#### **Online Help**

Online help is provided for all user applications of Oracle Enterprise Data Quality. It is accessed in each application by pressing the **F1** key or by clicking the Help icons. The main nodes in the Director project browser have integrated links to help pages. To access them, either select a node and then press **F1**, or right-click on an object in the Project Browser and then select **Help**. The EDQ processors in the Director Tool Palette have integrated help topics, as well. To access them, right-click on a processor on the canvas and then select **Processor Help**, or left-click on a processor on the canvas or tool palette and then press **F1**.

## Documentation Accessibility

For information about Oracle's commitment to accessibility, visit the Oracle Accessibility Program website at [http://www.oracle.com/pls/topic/lookup?](http://www.oracle.com/pls/topic/lookup?ctx=acc&id=docacc) [ctx=acc&id=docacc](http://www.oracle.com/pls/topic/lookup?ctx=acc&id=docacc).

#### **Accessible Access to Oracle Support**

Oracle customers who have purchased support have access to electronic support through My Oracle Support. For information, visit [http://www.oracle.com/pls/topic/](http://www.oracle.com/pls/topic/lookup?ctx=acc&id=info) [lookup?ctx=acc&id=info](http://www.oracle.com/pls/topic/lookup?ctx=acc&id=info) or visit [http://www.oracle.com/pls/topic/lookup?](http://www.oracle.com/pls/topic/lookup?ctx=acc&id=trs) [ctx=acc&id=trs](http://www.oracle.com/pls/topic/lookup?ctx=acc&id=trs) if you are hearing impaired.

## **Conventions**

The following text conventions are used in this document:

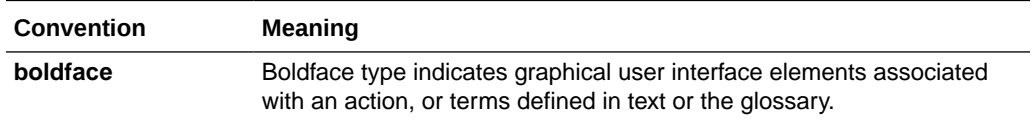

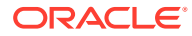

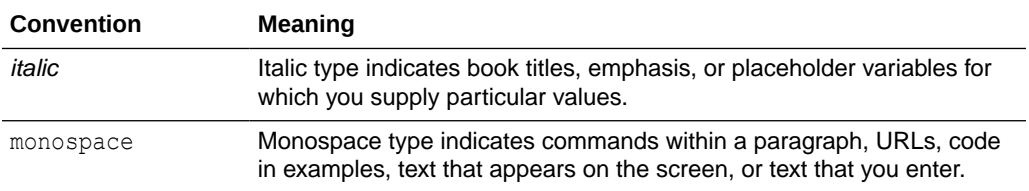

# <span id="page-7-0"></span>1 Oracle Enterprise Data Quality Release Notes

Oracle recommends you review this document before installing or working with the product.

It has the following sections:

- Release 12.2.1.4.3
- [Release 12.2.1.4.2](#page-16-0)
- [Release 12.2.1.4.1](#page-23-0)
- [Release 12.2.1.4.0](#page-29-0)

# 1.1 Release 12.2.1.4.3

This document contains release information for Oracle Enterprise Data Quality (EDQ) (12.2.1.4.3) and includes the following sections:

- New Features and Improvements
- [Applying a Bundle Patch for Oracle Enterprise Data Quality](#page-12-0)
- [Issues Resolved for 12.2.1.4.3](#page-12-0)
- [Known Issues and Workarounds](#page-16-0)

#### 1.1.1 New Features and Improvements

This release introduces the following enhancements:

#### 1.1.1.1 Support for Long VARCHAR Columns in EDQ Results Schema

EDQ 12.2.1.4.1 and 12.2.1.4.2 adapt to Oracle repository databases, which support extended string lengths to allow the capture of data up to 32767 bytes.

However, as all string columns are written to long columns, this can cause performance issues both with data writing and the inability to index long columns. In EDQ 12.2.1.4.3, long text handling has been refactored to support specific designation of 'long' columns in snapshots and staged data, such that all other columns can be written to efficiently and indexed. For more information, see Working with Long Text.

#### 1.1.1.2 Enhanced Redirect URI Selection for OpenID Authentication

The EDQ OpenID integration framework is enhanced to allow configuration of different redirect URIs, based on the incoming host name.

This allows logins either through a load balancer, or directly to a specific host behind a load balancer, which are otherwise protected via an OpenID framework such as Azure AD. For detailed instructions, refer to Enabling Multiple URI Redirects for OpenID Authentication.

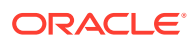

## <span id="page-8-0"></span>1.1.1.3 Case Management REST API Enhancements

The Case Management REST API now allows you to retrieve source and relationship data for alerts and to delete empty cases.

The Case Management REST API includes the following new functionality:

- Include source data in results for alerts: The **getcase** and **runfilter** methods include a new attribute called **sourcedata**. When you retrieve details for alerts, if you set **sourcedata** to true, the results include source and relationship data.
- Delete multiple cases by ID: The **deletecases** method allows you to delete multiple cases/alerts by ID. The user making the call must have the case management bulk delete permission.
- Bulk delete cases using filter: You can filter and delete multiple cases/alerts using the **bulkdelete** method. The user making the call must have the case management bulk delete permission and the permission to use the filter.

For full specification of the API click on Case Management API Specification in the Web Services menu on the EDQ Launchpad.

#### 1.1.1.4 Support for Amazon Simple Queue Service

EDQ now supports the use of Amazon Simple Queue Service (Amazon SQS) for reading and publishing.

#### 1.1.1.5 Support for User Authentication using Amazon Cognito User Pools

This release includes support for the Amazon Cognito user pool as an identity store.

You can enable SSO for EDQ using OpenID Connect with the OAuth2 authentication method. For detailed instructions, see Integrating EDQ with Cognito user pools.

#### 1.1.1.6 Java Flight Recorder tool to Monitor Web Service Requests

EDQ can generate Java Flight Recording events for web service requests using the standard jdk.jfr APIs available in Java 11 and later.

#### 1.1.1.7 Support for Apache Tomcat Version 10

EDQ 12.2.1.4.3 includes support for Apache Tomcat version 10.

Tomcat version 10 and later implement web APIs from Jakarta EE. In Jakarta EE packages are in the jakarta.\* namespace. The version of the EDQ Tomcat war file built for Jakarta EE is distributed as jakartaee/edq.war. Use this file to deploy the EDQ application on Tomcat version 10 or later.

#### 1.1.1.8 Adding Additional JMS Drivers in <messengerconfig>

EDQ 12.2.1.4.3 introduces the concept of "named" JMS drivers. The drivers for a particular broker should be installed in localhome/jmsdrivers/NAME where NAME is the driver name.

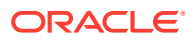

<span id="page-9-0"></span>For example, to use a driver for Apache Artemis, create the directory localhome/ jmsdrivers/artemis and copy artemis-jms-client-all-2.x.y.jar to this directory To refer to a named driver in a JMS messenger configuration, add the line  $\text{driver} = \text{drivername}$  to the <messengerconfig> section.

The JMS script library also supports this driver property. If the driver property is not specified, the open-source ActiveMQ message broker that is bundled with EDQ is used.

To connect EDQ in Tomcat to JMS in WebLogic, create the directory localhome/jmsdrivers/ wls, copy the WLSHOME/wlserver/server/lib/wljmsclient.jar and WLSHOME/wlserver/ server/lib/wlthint3client.jar files to this directory, and then refer to the driver in the <messengerconfig> section. For example,

```
<messengerconfig>
    java.naming.factory.initial = weblogic.jndi.WLInitialContextFactory
  java.naming.security.principal = weblogic
    java.naming.security.credentials = password
   java.name.provider.url = t3://host:8001connectionfactory = \frac{1}{2} = \frac{1}{2} = \frac{1}{2} = \frac{1}{2} = \frac{1}{2} = \frac{1}{2} = \frac{1}{2} = \frac{1}{2} = \frac{1}{2} = \frac{1}{2} = \frac{1}{2} = \frac{1}{2} = \frac{1}{2} = \frac{1}{2} = \frac{1}{2} = \frac{1}{2} = \frac{1}{2} 
  \text{distribution} = \text{jms/queue1}\text{driver} = \text{wls}</messengerconfig>
```
### 1.1.1.9 Apache Tomcat Clustering Support for EDQ

With EDQ 12.2.1.4.3 you can configure a clustered environment using Apache Tomcat in the same way as EDQ operates when deployed to a WebLogic cluster.

EDQ Clustering on Tomcat uses Coherence Community Edition, which is open source. You can configure clustering on Tomcat using system properties and environment variables. You can use an operational override XML file for more complex cases. For detailed information, see EDQ in a Tomcat Cluster.

#### 1.1.1.10 Connectivity to Apache Parquet Data Stores

Apache Parquet is a data serialization and columnar storage format often associated with Hadoop Ecosystem components such as Hive and Spark. For this release, a new data store is available to enable reading data from a Parquet file. This data store can read multiple files from the landing area and treat them as a single source.

For Parquet columns that contain nested structures, the data store attribute is formed by concatenating the names with colons. For example, roll num:min, roll num:max, roll num: count and so on. Note that EDO does not support columns that can include multiple values, such as nested columns that have repeated values. Such columns will not be displayed in a snapshot definition.

## 1.1.1.11 Configuring Additional HTTP Response Headers

The OWASP Secure Headers Project (also called OSHP) recommends HTTP response headers that you can use to increase browser security. In EDQ 12.2.1.4.2 and earlier you would have apply a new patch every time a recommended header was missing from EDQ HTTP responses.

EDQ 12.2.1.4.3 onwards you can include any such missing headers by defining them in the *director.properties* file. To configure additional response headers, create a file containing a

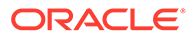

<span id="page-10-0"></span>JSON object in which the attribute names are the header names and the values are the header values. To remove a default header from the response, set the value to **null**.

Add the following to *director.properties*:

```
http.responseheaders = name of the JSON file
```
If the value here is not an absolute file name, EDQ will look for the file in the local configuration directory.

For example, to remove the default **X-Frame-Options** header and add the **X-newheader** header, create a JSON file named *headers.json* that includes the following:

```
{ "X-Frame-Options" : null, 
"X-new-header" : "some new value"
}
```
Now add the following to *director.properties*:

```
http.responseheaders = headers.json
```
To remove all of the default headers, add the following to *director.properties*:

```
http.responseheaders.replace = true
```
#### 1.1.1.12 Tool to Update Database Passwords in *director.properties*

Schema passwords are often stored in an encrypted format in the *director.properties* file, which can be difficult to update when schema passwords are refreshed. EDQ 12.2.1.4.3 includes a new tool called setpws.jar that you can use to update EDQ configuration with new passwords for configuration and results schemas.

To see a usage summary, run the following command:

```
$ java -jar setpws.jar –help
```
For EDQ instances that are created from the Oracle Cloud Infrastructure, this tool also refreshes wallets for Autonomous Database schemas. On such instances, run the tool using the following command:

```
$ sudo -u tomcat /opt/java/bin/java -jar /opt/edq/edq/oracle.edq/
setpws.jar ...
```
For detailed information about the tool, see Updating Database Passwords using setpws.jar.

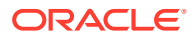

## <span id="page-11-0"></span>1.1.1.13 EDQ Application Launchers for Mac Operating Systems

EDQ 12.2.1.4.3 includes application launchers for Intel-based Mac client operating systems. If you do not want to install Java 1.8 on the client machine you can use these launchers in place of Java Web Start to download and start the client applications.

The Mac OS X launcher is bundled with EDQ 12.2.1.4.3 as a .dmg file. To install on Mac OS X, open the .dmg file and drag the launcher to the Applications folder. The Mac launcher is Intel-based, but can also run on Apple M1 and Apple M2 ARM-based systems.

Note that the application launcher is not enabled by default. To enable the launcher for all users, add the following to director.properties:

launchpad.mode = xlaunch

If the client machine has Java 1.8 installed, you can allow users to choose between the legacy Java Web Start and the EDQ application launcher. To do this, add the following to *director.properties*:

launchpad.mode = choose

To choose between Java Web Start and the application launcher, right-click the application icon in the Launchpad and select **Launch Preferences ...**.

#### 1.1.1.14 Support for Downloading Multiple Files from Cloud Storage

EDQ 12.2.1.4.3 includes a new *Download Multiple Files from Cloud Storage* external task type that you can use to download files from OCI Object Storage, Amazon Simple Storage Service (S3), Azure Storage, and Google Cloud Storage.

The Bucket URL defines the location of the storage bucket. You can enter the URL in any of the following formats:

- OCI Object Storage: https://objectstorage.region.oraclecloud.com/n/tenancy/b/ bucketname/o
- Amazon S3: https://bucketname.s3.region.amazonaws.com
- Azure Storage: https://account.blob.core.windows.net/containername
- Google Cloud Storage: https://storage.googleapis.com/storage/v1/b/ bucketname/o/

#### 1.1.1.15 Azure AD Authentication Support for Autonomous Database

EDQ 12.2.1.4.3 supports Azure AD authentication for Autonomous Database Data Store connections using Azure OAuth2 access tokens. For more information, see [Use Azure Active](https://docs.oracle.com/en/cloud/paas/autonomous-database/adbsa/manage-users-azure-ad.html) [Directory \(Azure AD\) with Autonomous Database](https://docs.oracle.com/en/cloud/paas/autonomous-database/adbsa/manage-users-azure-ad.html).

#### 1.1.1.16 Utility to Determine the MIME type of Uploaded Files

Apache Tika is now used to determine the MIME type of uploaded files.

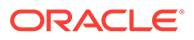

<span id="page-12-0"></span>To determine the type for a set of input files, EDQ now includes a new utility called *filetyper* that displays the type as determined by Apache Tika. Use the following command to use the utility:

```
$ java -jar dbtools.jar filetyper file1 file2 ....
```
The file extension is not used to determine the type. Instead, each file is copied to a temporary location and examined to determine the file type.

For example,

```
$ java -jar dbtools.jar filetyper agent.properties mcusers.parquet 
MyIcon.icns fake.pdf image.jpg server.xml 
agent.properties: text/plain
mcusers.parquet: application/x-parquet
MyIcon.icns: image/icns
fake.pdf: application/x-msdownload
image.jpg: image/jpeg
server.xml: application/xml
```
Here, the file *fake.pdf* is a Windows executable file, which is renamed with the .pdf extension. The output shows that the file type extension is not used to determine the file type.

## 1.1.2 Applying a Bundle Patch for Oracle Enterprise Data Quality

A bundle patch is an official Oracle patch for Oracle Fusion Middleware components on baseline platforms. Each bundle patch includes the libraries and files that have been rebuilt to implement one or more fixes. All of the fixes in the bundle patch have been tested and are certified to work with one another.

#### **Note:**

Oracle recommends that you have the latest version of Opatch (version 13.9.2.0.0+ or later) from My Oracle Support. Opatch requires access to a valid Oracle Universal Installer (OUI) Inventory to apply patches.

Oracle Fusion Middleware 12.2.1 products are installed with OPatch NextGen 13.9.2.0.0 to apply interim patches. The Oracle patch mechanism (Opatch) is a Javabased utility that runs on all supported operating systems. Opatch requires installation of the Oracle Universal Installer.

For detailed instructions, refer to [Manually Patching Oracle Enterprise Data Quality](#page-39-0).

## 1.1.3 Issues Resolved for 12.2.1.4.3

This section describes issues resolved in this release.

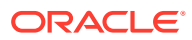

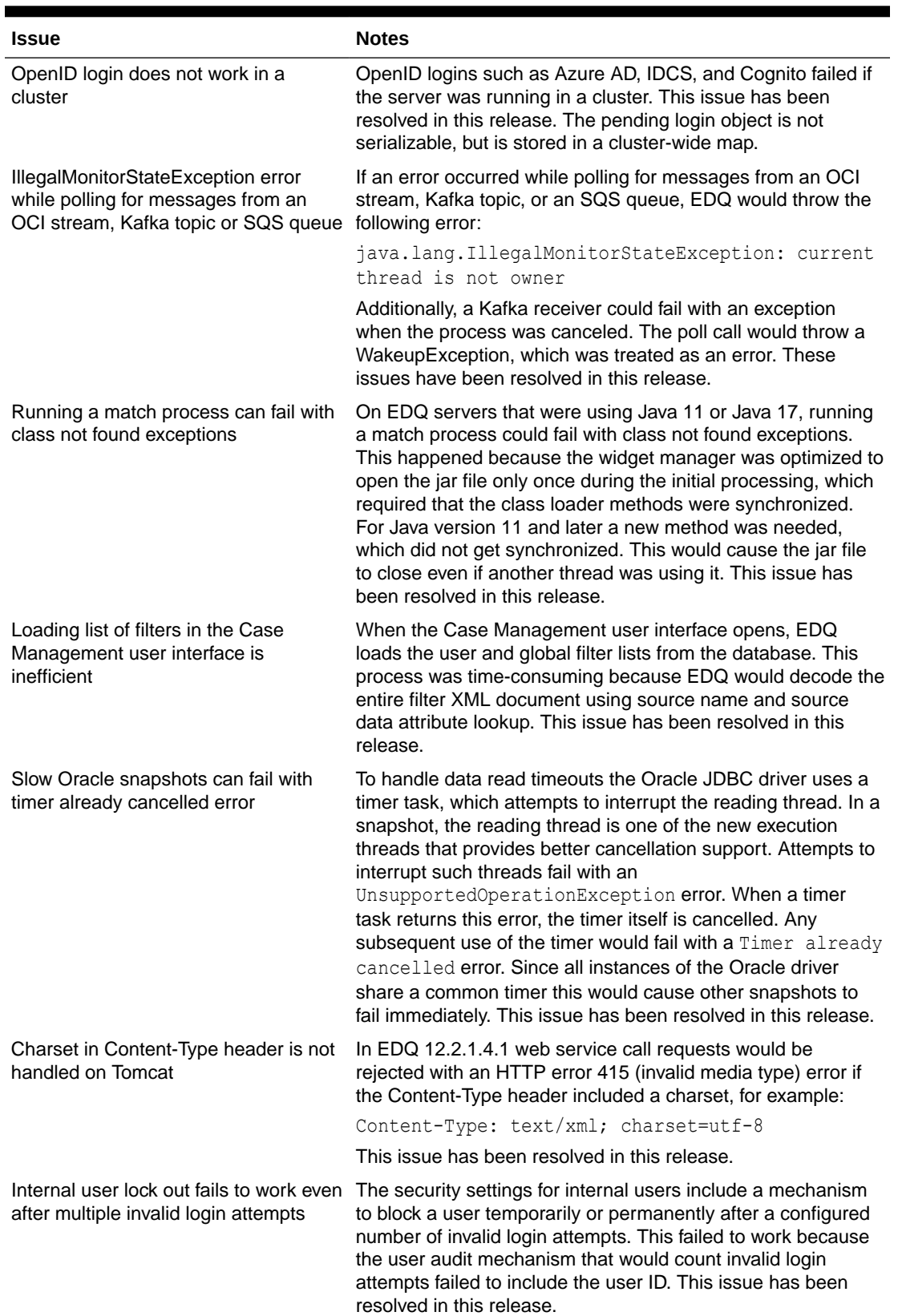

#### **Table 1-1 Issues Resolved**

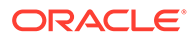

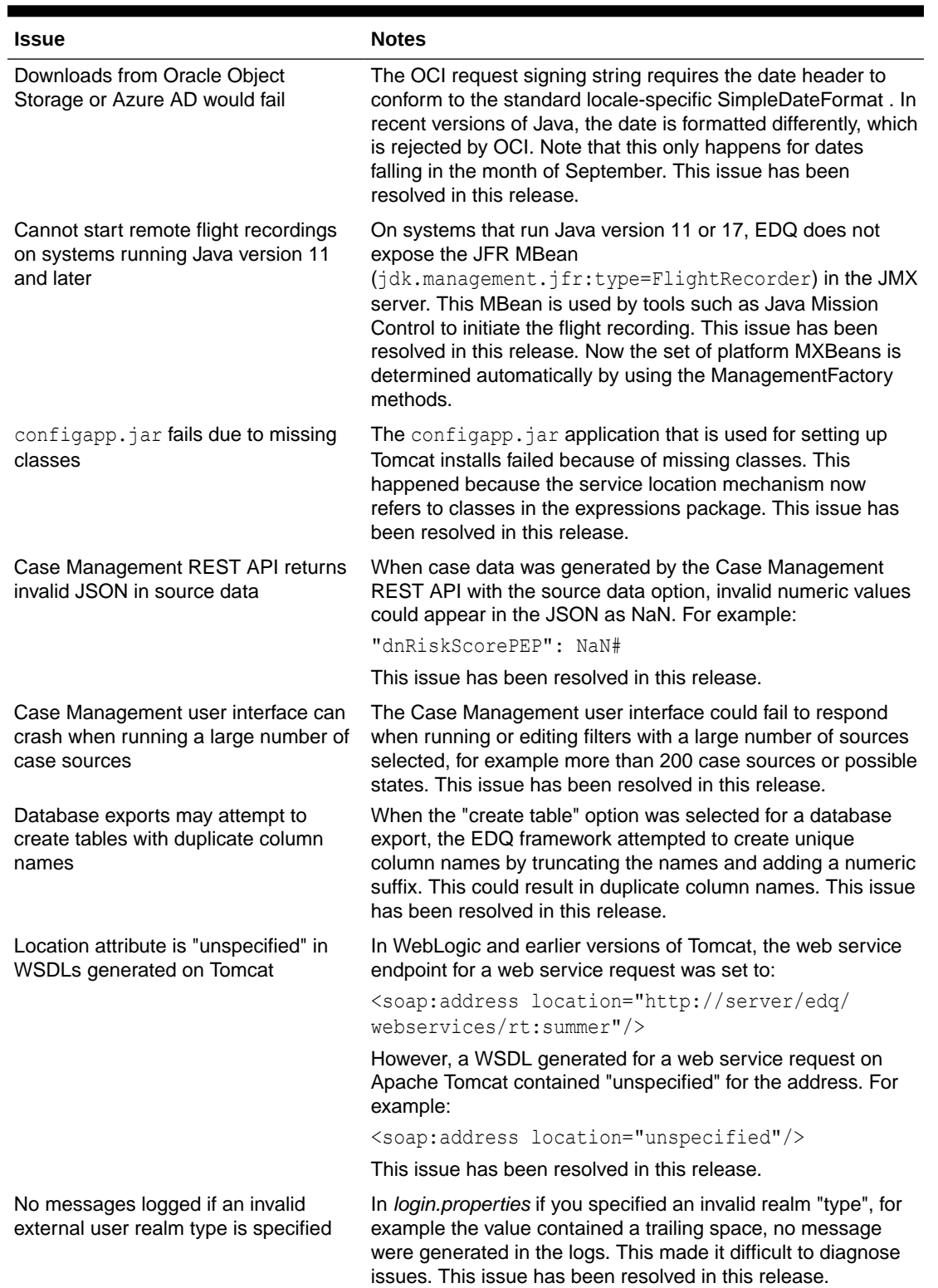

#### **Table 1-1 (Cont.) Issues Resolved**

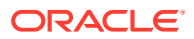

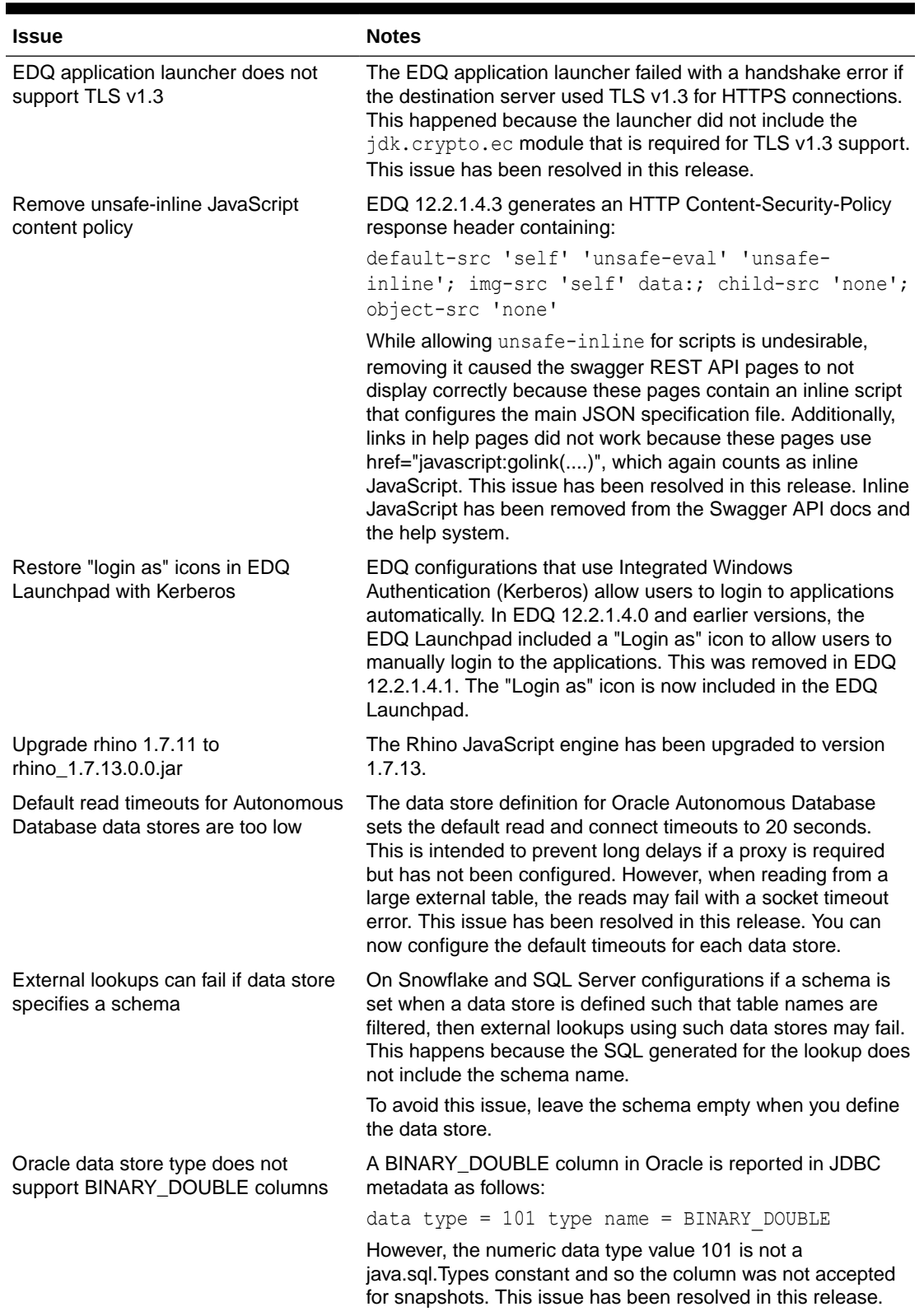

#### **Table 1-1 (Cont.) Issues Resolved**

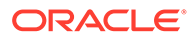

## <span id="page-16-0"></span>1.1.4 Known Issues and Workarounds

This section details known issues in this release, and their workarounds.

## 1.1.4.1 Using Tomcat with Java 8 Causes EDQ to Fail

EDQ 12.2.1.4.3 fails when run on Tomcat (all versions) with Java 8 (JDK 1.8). If you want to run EDQ with Java 8 you need to create an empty *sysdefs/ coherence.properties* file in the EDQ local home configuration directory.

Oracle recommends that you run EDQ on Tomcat with Java versions 11 or 17.

# 1.2 Release 12.2.1.4.2

This document contains release information for Oracle Enterprise Data Quality (EDQ) (12.2.1.4.2) and includes the following sections:

## 1.2.1 New Features and Improvements

This release introduces the following enhancements:

#### 1.2.1.1 Support for User Authentication using Azure Active Directory

This release includes support for Azure Active Directory (AD) as an identity store. You can enable SSO for EDQ using Azure AD and OpenID Connect.

For detailed instructions, refer to Integrating EDQ with Azure Active Directory.

#### 1.2.1.2 Support for User Authentication using Oracle Identity Cloud Service

You can now integrate EDQ with Oracle Identity Cloud Service (IDCS) for authentication.

For detailed instructions, refer to Integrating EDQ with Oracle Identity Cloud Service.

#### 1.2.1.3 Enhancements to the Apache Hive™ Connector

The Apache Hive connector has been enhanced to support SSL and HTTP transport mode.

For more information, see the Data Stores section of Oracle Enterprise Data Quality Online Help.

#### 1.2.1.4 EDQ Application Launchers for Supported Client Operating Systems

EDQ 12.2.1.4.2 and later releases now include application launchers for supported client operating systems. If you do not want to install Java 1.8 on the client machine you can use these launchers in place of Java Web Start to download and start the client applications.

Click the **Download application launchers** link at the bottom-right of the Launchpad to view the list of available application launchers.

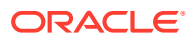

<span id="page-17-0"></span>Note that the application launcher is not enabled by default. To enable the launcher for all users, add the following to *director.properties*:

launchpad.mode = xlaunch

If the client machine has Java 1.8 installed, you can allow users to choose between the legacy Java Web Start and the EDQ application launcher. To do this, add the following to director.properties:

launchpad.mode = choose

To choose between Java Web Start and the application launcher, right-click the application icon in the Launchpad and select **Launch Preferences ...**.

#### 1.2.1.5 Connectivity to Snowflake

Snowflake is a data warehousing service that is built on top of the Amazon Web Services or Microsoft Azure cloud infrastructure. EDQ can connect to Snowflake using the standard JDBC driver that Snowflake makes available.

For more information, see the Data Stores section of Oracle Enterprise Data Quality Online Help.

#### 1.2.1.6 New Case Management API

Case Management now includes a REST API to allow filter execution and case updates.

For a specification of the API click on Case Management API Specification in the Web Services menu on the EDQ Launchpad.

#### 1.2.1.7 Support for Java versions 11 and 17

Where EDQ is deployed on Apache Tomcat, Java versions 11 and 17 may be used on the EDQ server.

#### 1.2.1.8 Improved Reporting for Case Management Filter Execution

You no longer need to go through the debug logs to extract information about Case Management filter execution. EDQ now includes trigger points that are called at the start and end of each filter execution. Information about the filter execution is passed to the triggers, which can then be sent to a streaming service such as Java Message Service (JMS), Oracle Cloud Infrastructure Streaming service, and Amazon Kinesis Data Streams.

## 1.2.2 Applying a Bundle Patch for Oracle Enterprise Data Quality

A bundle patch is an official Oracle patch for Oracle Fusion Middleware components on baseline platforms. Each bundle patch includes the libraries and files that have been rebuilt to implement one or more fixes. All of the fixes in the bundle patch have been tested and are certified to work with one another.

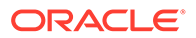

#### <span id="page-18-0"></span>**Note:**

Oracle recommends that you have the latest version of Opatch (version 13.9.2.0.0+ or later) from My Oracle Support. Opatch requires access to a valid Oracle Universal Installer (OUI) Inventory to apply patches.

Oracle Fusion Middleware 12.2.1 products are installed with OPatch NextGen 13.9.2.0.0 to apply interim patches. The Oracle patch mechanism (Opatch) is a Javabased utility that runs on all supported operating systems. Opatch requires installation of the Oracle Universal Installer.

For detailed instructions, refer to [Manually Patching Oracle Enterprise Data Quality](#page-39-0).

## 1.2.3 Issues Resolved for 12.2.1.4.2

This section describes issues resolved in this release.

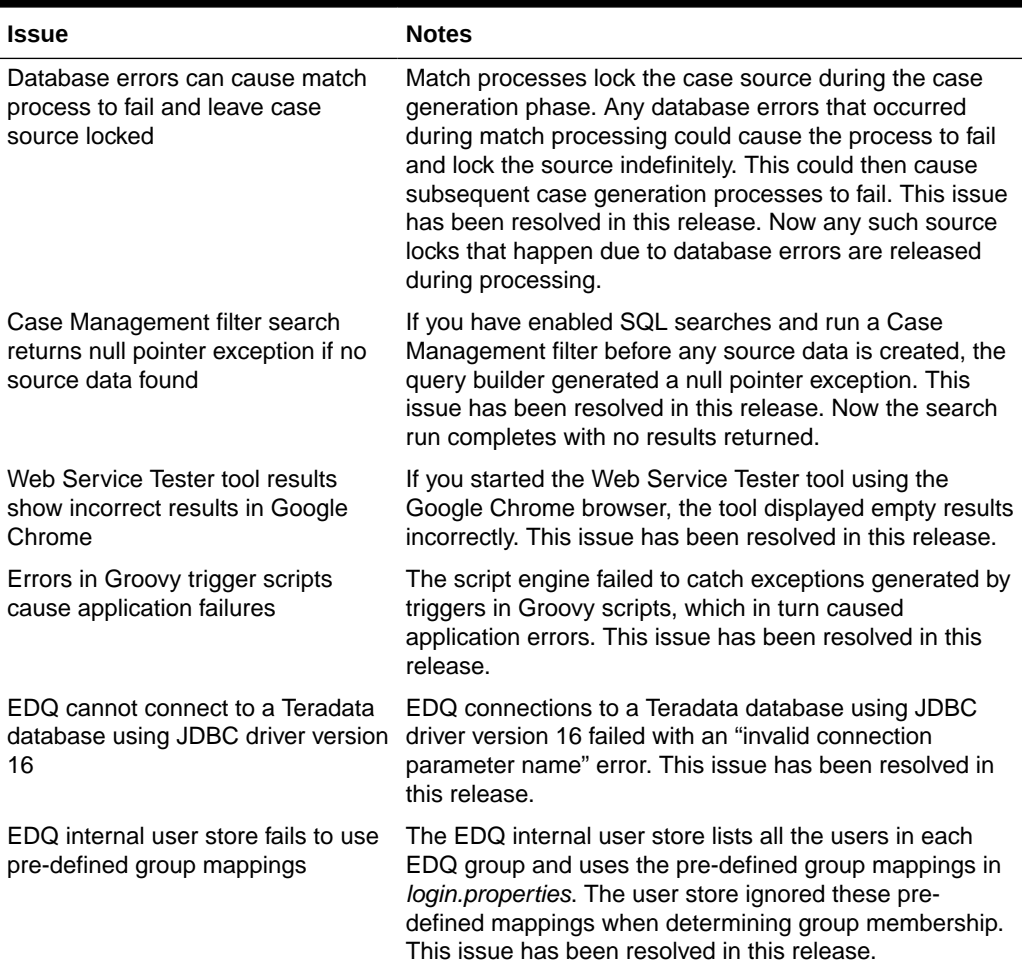

#### **Table 1-2 Issues Resolved**

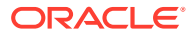

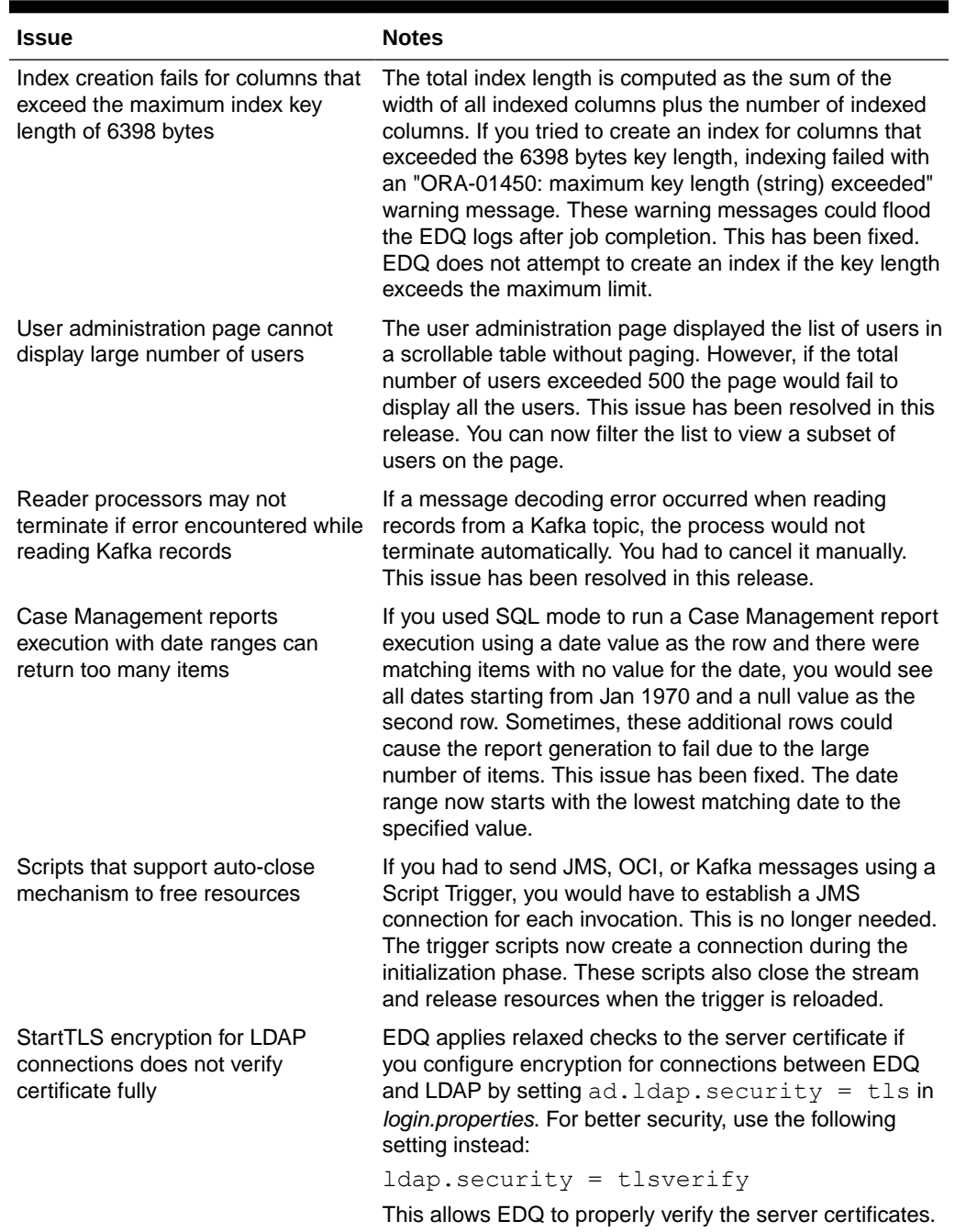

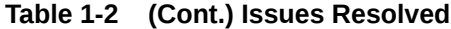

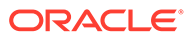

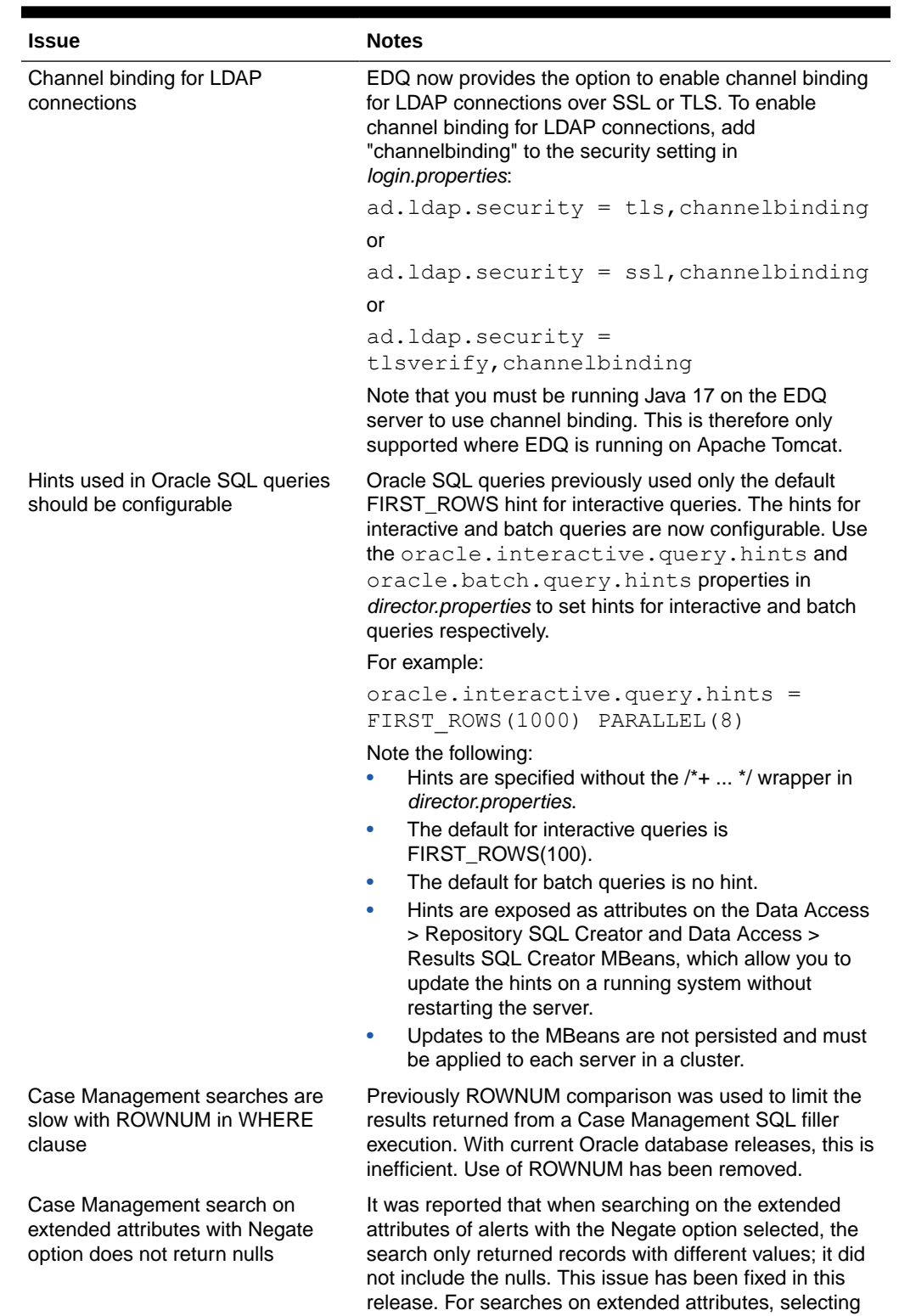

the Negate option now also returns null values.

#### **Table 1-2 (Cont.) Issues Resolved**

ORACLE<sup>®</sup>

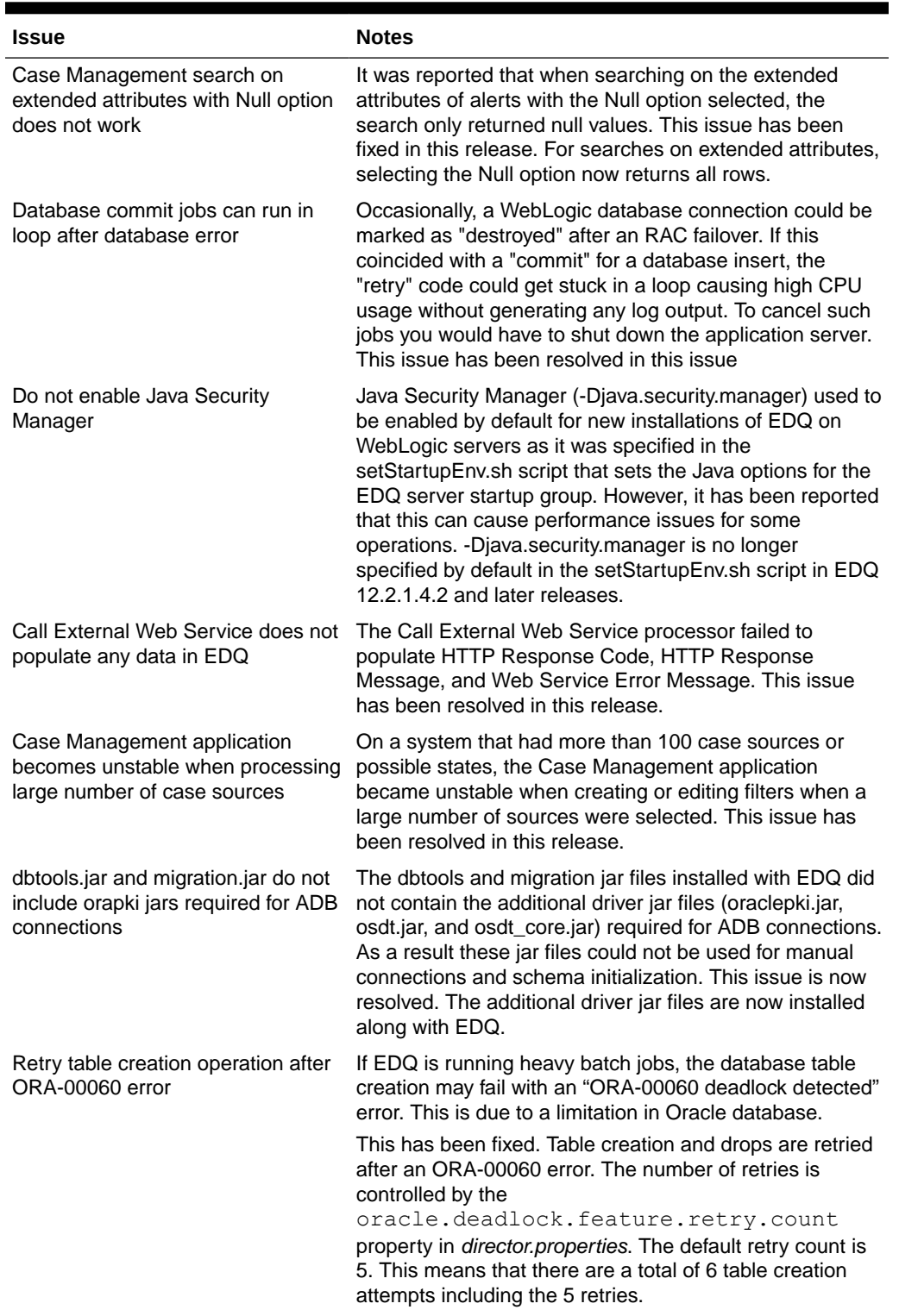

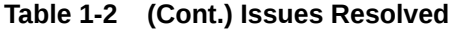

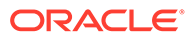

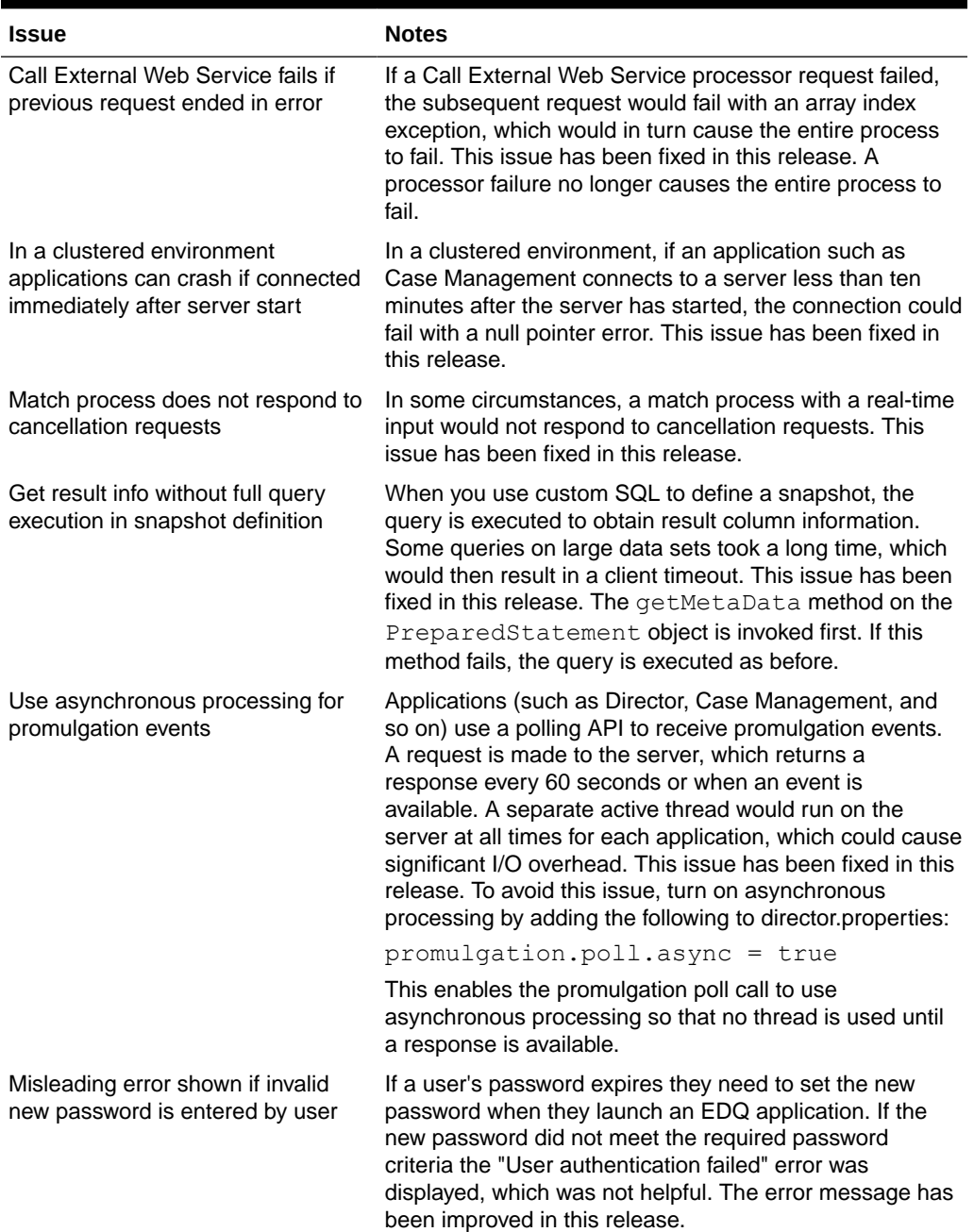

#### <span id="page-22-0"></span>**Table 1-2 (Cont.) Issues Resolved**

## 1.2.4 Known Issues and Workarounds

This section details known issues in this release, and their workarounds.

## 1.2.4.1 Using Tomcat with Java 17 Causes Snowflake Snapshots to Fail

The Snowflake driver contains third-party code, which attempts to access certain private Java classes and methods. When used with Java 17, snapshots fail with the following error:

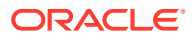

```
JDBC driver internal error: Fail to retrieve row count for first
arrow chunk: sun.misc.Unsafe or
java.nio.DirectByteBuffer.<init>(long, int) not available
```
To avoid this issue, add these runtime options to the *bin/setenv.sh* Tomcat file:

```
JDK_JAVA_OPTIONS="--add-opens jdk.unsupported/sun.misc=ALL-UNNAMED --add-
opens java.base/java.nio=ALL-UNNAMED" 
export JDK_JAVA_OPTIONS
```
# 1.3 Release 12.2.1.4.1

This document contains release information for Oracle Enterprise Data Quality (EDQ) (12.2.1.4.1) and includes the following sections:

- [New Features and Improvements](#page-7-0)
- [Applying a Bundle Patch for Oracle Enterprise Data Quality](#page-12-0)
- **[Removal Notice](#page-26-0)**
- **[Issues Resolved](#page-26-0)**
- [Known Issues and Workarounds](#page-16-0)

### 1.3.1 New Features and Improvements

This release introduces the following enhancements:

#### 1.3.1.1 Stored Credentials

The Stored Credentials feature is a new permission-controlled administrator functionality that allows you to store sets of credentials that EDQ can use to access external systems with high security, such as cloud data storage systems, so that you can use them in file download and upload tasks configured in EDQ, and when calling web services that require the same authentication.

For more information, see the Stored Credentials section of Oracle Enterprise Data Quality Online Help.

#### 1.3.1.2 Extended Limit of Oracle VARCHAR Columns in EDQ Results Schema

Oracle databases 12c and later can be configured to support 32767 bytes instead of 4000 bytes as the maximum size of VARCHAR columns. When EDQ starts up, the maximum size of columns supported by the EDQ repository database is detected automatically and all VARCHAR columns in results tables are created with this size.

For more information, see the Limits in EDQ chapter of Administering Oracle Enterprise Data Quality guide.

#### 1.3.1.3 Data Store for Autonomous Databases

Oracle Autonomous Database is a fully managed, preconfigured database environment with two workload types available, Autonomous Transaction Processing and Autonomous Data Warehouse. For this release, a new data store is available to enable reading data from, and

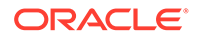

<span id="page-24-0"></span>exporting data to, Autonomous databases. This new data store downloads the required wallet file needed to authenticate automatically by calling the ADB REST APIs.

For more information, see the Data Stores section of Oracle Enterprise Data Quality Online Help.

#### 1.3.1.4 Connectivity to Apache Kafka

Apache Kafka is a highly performant distributed streaming platform. EDQ can use the Kafka Consumer API to subscribe to one or more topics and process records as they are published, and can use the Kafka Producer API to publish a stream of records to a topic.

For more information on connecting EDQ to Apache Kafka, see the Using Apache Kafka with EDQ section of *Integrating Enterprise Data Quality with External Systems*.

#### 1.3.1.5 Connectivity to Apache Hive™ using Kerberos Authentication

Apache Hive ™ is a data warehouse software which facilitates reading, writing, and managing large datasets residing in distributed storage using SQL. For connecting EDQ to Apache Hive, you have to configure the server running EDQ to support Kerberos. This requires a valid Kerberos configuration file containing the realm used with Hive.

For more information, see the Data Stores section of Oracle Enterprise Data Quality Online Help.

#### 1.3.1.6 Connectivity to Apache Avro™ Data Stores

Apache Avro™ is a data serialization and storage format often used in conjunction with Big Data systems. For this release, a new data store is available to enable reading data from, and exporting data to an Avro file.The schema in Avro files used with the EDQ data store must define the data as a record type. The record field names map to attributes in EDQ snapshots and exports.

For more information, see the Data Stores section of Oracle Enterprise Data Quality Online Help.

#### 1.3.1.7 Connectivity to AWS Redshift

AWS Redshift is a fast, simple, cost-effective data warehousing service. EDQ can connect to AWS Redshift using the standard JDBC driver that AWS makes available.

For more information, see the Data Stores section of Oracle Enterprise Data Quality Online Help.

## 1.3.1.8 Connectivity to JSON Data Stores

EDQ can read and write data in JSON and JSON Lines formats. The data is represented as an array of objects, either at the top level of the text file, or at a simple attribute path within the file.

For more information, see the Data Stores section of Oracle Enterprise Data Quality Online Help.

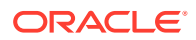

## <span id="page-25-0"></span>1.3.1.9 Connectivity to Oracle Service Cloud

Oracle Service Cloud is a CRM solution that improves customer service and daily operations through the use of its service request management, knowledge base, and customer portal. A new data store is available to enable reading data from Oracle Service Cloud.The Oracle Service Cloud data store uses a driver that is suitable only for data extraction, so it is not possible to export data for this type of data store.

For more information, see the Data Stores section of Oracle Enterprise Data Quality Online Help.

### 1.3.1.10 Support for Case Management Filter and Report Execution by using SQL and Oracle Text

This release includes optional support for Case Management filter and report execution using pure SQL, in conjunction with Oracle Text and JSON indices. Through this option, you can enable SQL filtering and disable Lucene. The EDQ repository database must be running Oracle database 12.2 or later to use this option.

For detailed instructions, refer to [Switching to SQL and Oracle Text for Case Management](#page-35-0) [Filters and Reports](#page-35-0).

#### 1.3.1.11 Support for Reconnect Retries in JMS Connection

This release includes support for allowing retries when connecting to JMS message queues or topics, for either reading (consuming messages) or writing (providing messages). For allowing connection retries, configure the new properties in messengerconfig section of the realtime bucket XML file.

#### New properties are:

```
initialattempts: Number of times to try making initial connection. Default = 
1
retryattempts: Number of times to try to reconnect after error. Default = 0
retrydelay: Time to wait between connection attempts. Default = 5s
```
The property retrydelay can be specified as:

- Nms N milliseconds
- Ns or N N seconds
- N<sub>m</sub> N minutes
- Nd N days

for example, the following settings set the delay to 5 seconds (5000 milliseconds):

```
retrydelay = 5000ms
retrydelay = 5
retrydelay = 5s
```
For more details on JMS, refer to [Using JMS with EDQ](https://docs.oracle.com/en/middleware/fusion-middleware/enterprise-data-quality/12.2.1.4/dqext/using-java-messaging-service-edq.html#GUID-0854C6E0-72E5-46AE-88EA-5BE438BE6F7B) documentation.

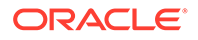

## <span id="page-26-0"></span>1.3.2 Applying a Bundle Patch for Oracle Enterprise Data Quality

A bundle patch is an official Oracle patch for Oracle Fusion Middleware components on baseline platforms. Each bundle patch includes the libraries and files that have been rebuilt to implement one or more fixes. All of the fixes in the bundle patch have been tested and are certified to work with one another.

#### **Note:**

Oracle recommends that you have the latest version of Opatch (version 13.9.2.0.0+ or later) from My Oracle Support. Opatch requires access to a valid Oracle Universal Installer (OUI) Inventory to apply patches.

Oracle Fusion Middleware 12.2.1 products are installed with OPatch NextGen 13.9.2.0.0 to apply interim patches. The Oracle patch mechanism (Opatch) is a Javabased utility that runs on all supported operating systems. Opatch requires installation of the Oracle Universal Installer.

For detailed instructions, refer to [Manually Patching Oracle Enterprise Data Quality](#page-39-0).

## 1.3.3 Removal Notice

The following section describes the features that have been removed in this release:

- **Removal of Active MQ server**: From this release, all the Active MQ server jars are removed and it is therefore no longer possible to launch or use an embedded Active MQ server. The recommended architecture for Active MQ is to run a separate broker outside EDQ.
- **Removal of ability to view client session logs**: The ability to view client session logs for user sessions has been removed from the Administration pages on the Launchpad.
- **Removal of XML support in EDQ configuration REST APIs**: Currently, XML data can be returned from configuration REST API calls by providing the 'accept: text/xml' header. However, support for XML requires javax.xml.bind.annotation classes and this package is not available in Java 11. XML support has therefore been removed from EDQ configuration REST APIs.
- **Removal of wsdlizer and support for 'Global' web services**: The wsdlizer is used in conjunction with Java XML binding (JAXB) and it has no impact on standard EDQ web services. As part of the transition towards stable Java 11 support, the wsdlizer and JAXB processing have been removed from EDQ web services.
- **Removal of FTP server**: The embedded FTP server has been removed from this release due to security reasons. The SFTP interface should be used instead.

## 1.3.4 Issues Resolved

This section describes issues resolved in this release.

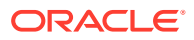

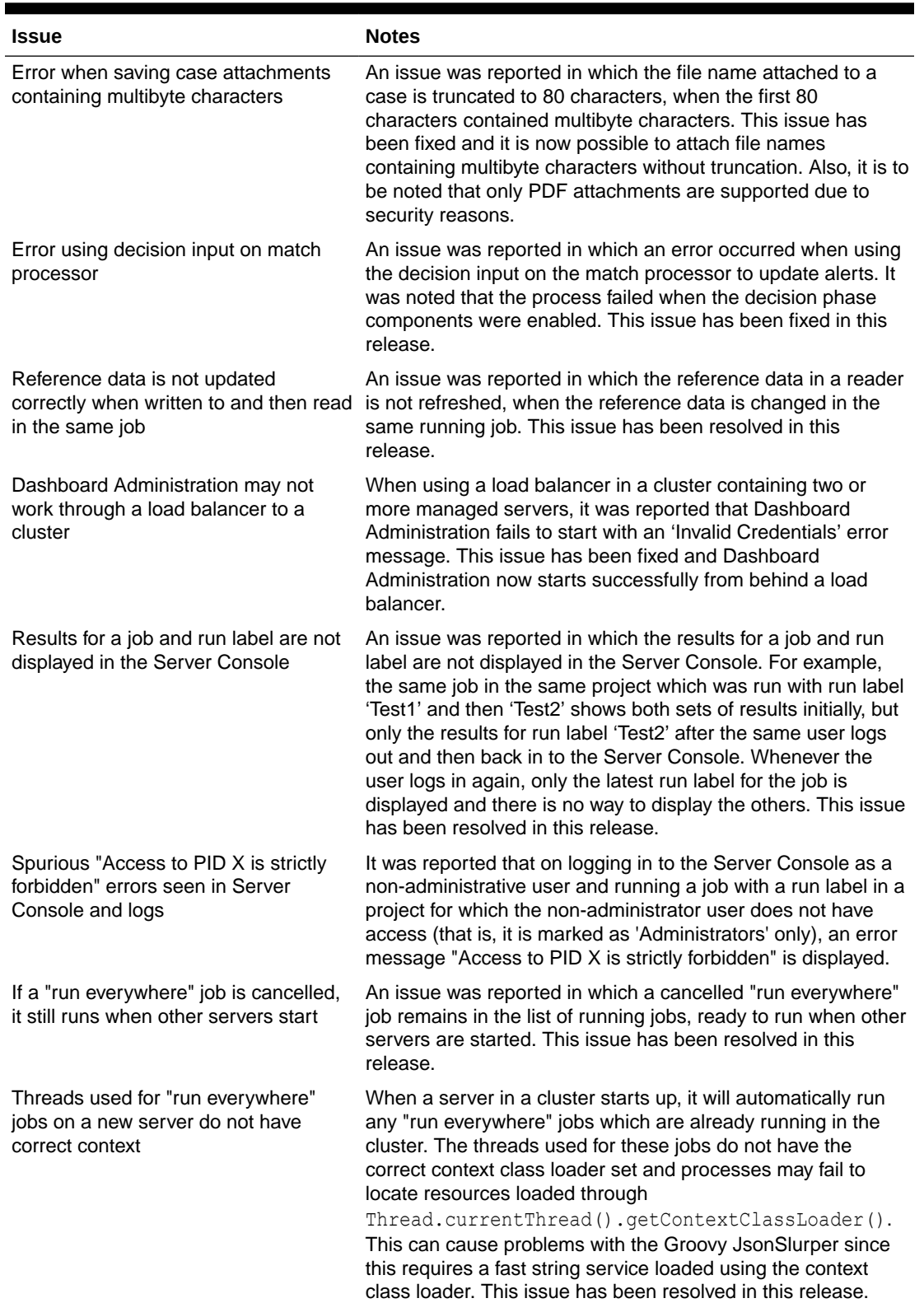

#### **Table 1-3 Issues Resolved**

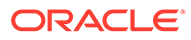

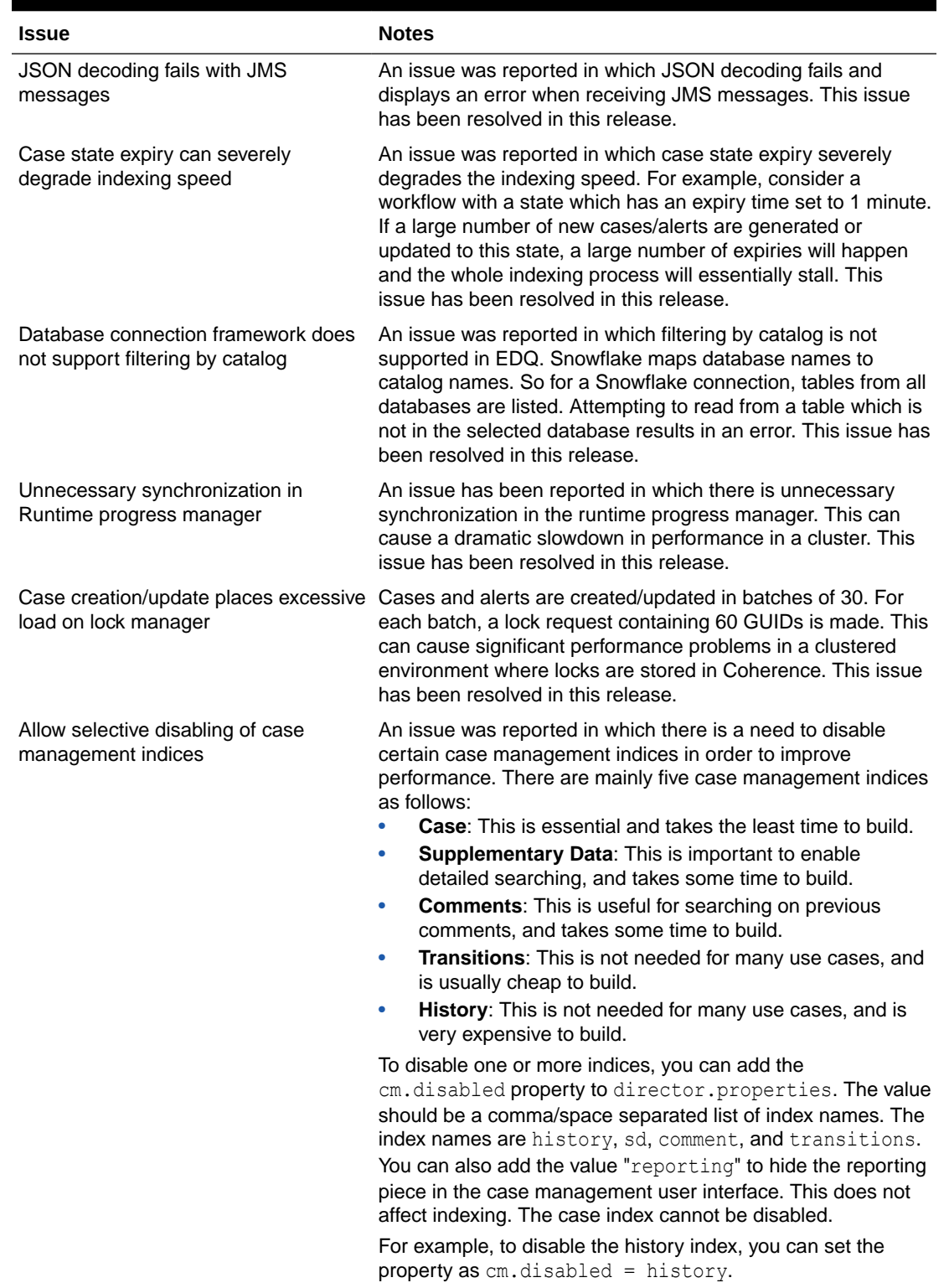

#### **Table 1-3 (Cont.) Issues Resolved**

| <b>Issue</b>                                                                          | <b>Notes</b>                                                                                                    |
|---------------------------------------------------------------------------------------|----------------------------------------------------------------------------------------------------|
| Names of temporary tables created<br>during case management may clash in<br>a cluster | Case management creates temporary tables to collate<br>supplementary data and other data. These tables are named<br>with a prefix and a per-server atomic integer. In a cluster, this<br>may lead to clashes in table names with subsequent chaos.<br>This issue has been resolved in this release.                                                                                             |
| JMS reception does not fail even if<br>message broker stops                           | An issue has been reported in which if, a process is reading<br>from a JMS queue or topic, and the message broker fails, the<br>process does not error. This issue has been resolved in this<br>release, so that real-time processes reading from JMS<br>queues or topics will fail if the broker becomes unavailable,<br>unless connection retries have been configured and are<br>successful. |

<span id="page-29-0"></span>**Table 1-3 (Cont.) Issues Resolved**

## 1.3.5 Known Issues and Workarounds

This section details known issues in this release, and their workarounds.

#### 1.3.5.1 Opening Server Package File in Apple OSX Causes Error

An issue has been reported in which a user right-clicked on the Server node in the Project Browser (in Director) to open a Server Package file, and received a null pointer exception. In the meantime, opening Server Package file can still be accomplished in the following ways:

• **File** > **Open Package File**. Then navigate to the Dxi file containing project elements and import the file. This can then be copied into the Project Browser.

Or

• Drag and drop.

# 1.4 Release 12.2.1.4.0

This document contains release information for Oracle Enterprise Data Quality (EDQ) (12.2.1.4.0) and includes the following sections:

- [New Features and Improvements](#page-7-0)
- [Issues Resolved](#page-30-0)
- [Known Issues and Workarounds](#page-16-0)
- [Upgrade Considerations](#page-33-0)

### 1.4.1 New Features and Improvements

This release introduces the following enhancements:

#### 1.4.1.1 Call External Web Service Processor

For this release EDQ offers a new processor called **Call External Web Service** which takes input data, configuration information, request payload and parses web service responses as

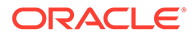

the processor output. This processor makes it easier to call external REST web services within EDQ processes.

For more information, see the Call External Web Service section of *Oracle Enterprise Data Quality Online Help* .

### <span id="page-30-0"></span>1.4.1.2 Cassandra Data Store

A new data store is available to enable reading data from, and exporting data to, Cassandra databases.

#### 1.4.1.3 Multiple Value Reference Data Editing

This release enables multiple value editing of Reference Data entries, to improve productivity when editing reference data, especially for standardization and product data classification purposes.

#### 1.4.1.4 New REST API Documentation and Testing capabilities

New documentation of EDQ's REST APIs is available from the EDQ Launchpad. The new documentation gives details and examples for all services, and a built-in testing facility. The 'fixed' services to manage EDQ configuration and jobs are documented under Web Services – REST API Specification, and the dynamic services, built by configuration, are documented under Web Services – Web Services - Web Services REST Endpoints.

## 1.4.2 Issues Resolved

This section describes issues resolved in this release.

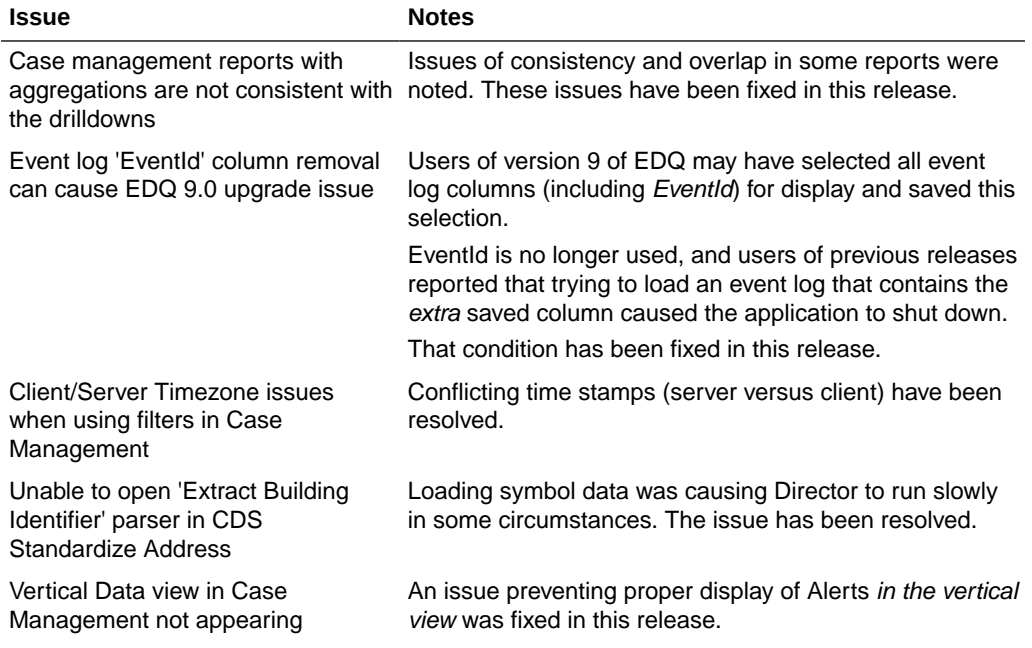

#### **Table 1-4 Issues Resolved**

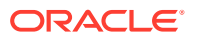

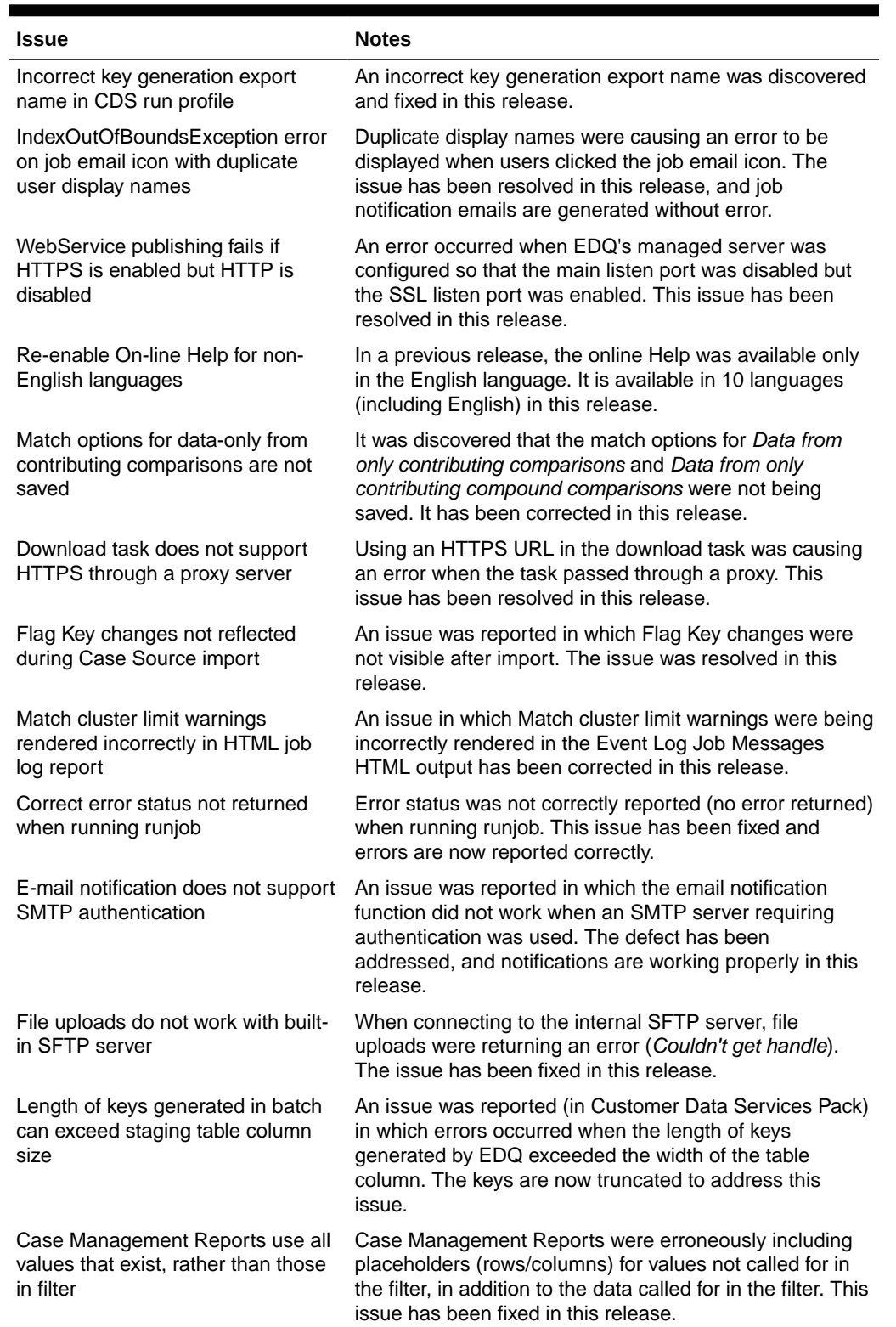

#### **Table 1-4 (Cont.) Issues Resolved**

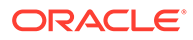

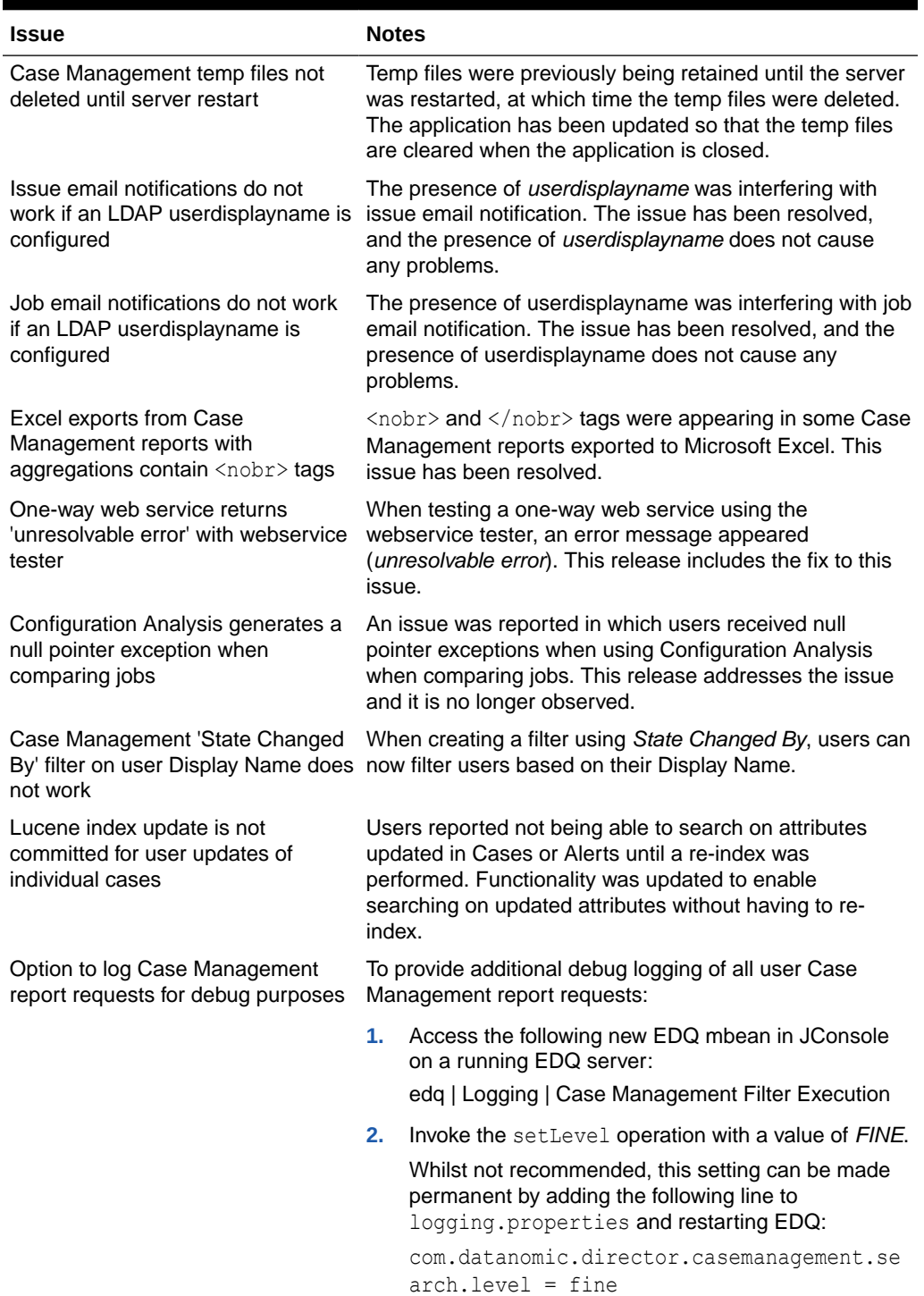

#### **Table 1-4 (Cont.) Issues Resolved**

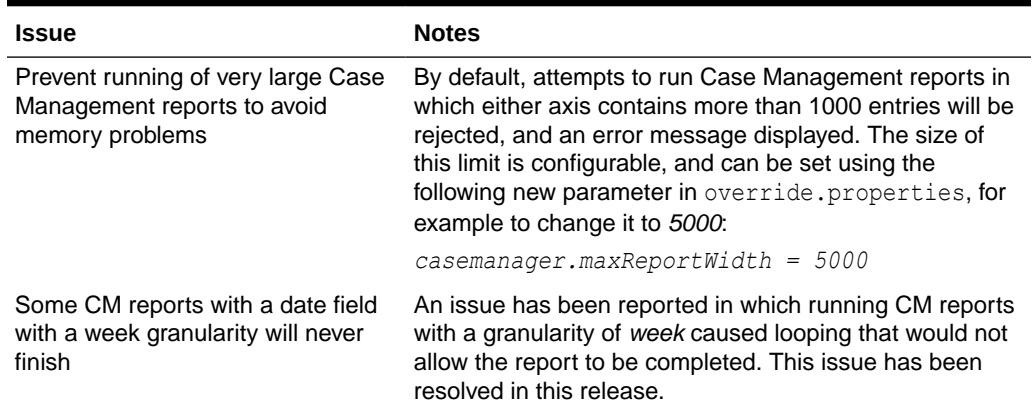

<span id="page-33-0"></span>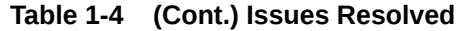

## 1.4.3 Known Issues and Workarounds

This section details known issues in this release, and their workarounds.

#### 1.4.3.1 Opening Server Package File in Apple OSX Causes Error

An issue has been reported in which a user right-clicked on the Server node in the Project Browser (in Director) to open a Server Package file, and received a null pointer exception. In the meantime, opening Server Package file can still be accomplished in the following ways:

• **File** > **Open Package File**. Then navigate to the Dxi file containing project elements and import the file. This can then be copied into the Project Browser.

Or

• Drag and drop.

## 1.4.4 Upgrade Considerations

This section details major considerations for upgrading to 12*c* (12.2.1.4.0).

#### 1.4.4.1 Upgrades in an Oracle WebLogic Server Environment

- Read for guidelines for preparing to upgrade to Oracle Fusion Middleware 12*c* (12.2.1.4.0). This documentation also includes descriptions of terminology changes that you must understand to move forward to a 12*c* environment.
- If your current EDQ version is 11.1.1.7 or later *and* was installed with Oracle Universal Installer (OUI), you can use the Upgrade Assistant to upgrade your installation directly to 12*c* (12.2.1.4.0).
- All EDQ components must be shut down and remain stopped until you are prompted to start them at the end of these upgrade instructions. The WebLogic Server console must remain running until you are prompted to shut it down during the upgrade procedure.

For all upgrade scenarios, see Upgrading Enterprise Data Quality in *Installing and Configuring Oracle Enterprise Data Quality* guide.

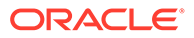

## <span id="page-34-0"></span>1.4.4.2 Upgrades in an Apache Tomcat Environment

You can perform a direct upgrade to version 12c of EDQ only from Tomcat version 8. If you are running an earlier version of Tomcat, you must upgrade Tomcat to version 8 before proceeding with the EDQ upgrade. See the Apache Tomcat documentation at

<http://tomcat.apache.org>

To upgrade to 12*c* (12.2.1.4.0), see Upgrading Enterprise Data Quality in *Installing and Configuring Oracle Enterprise Data Quality* guide.

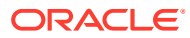

# <span id="page-35-0"></span>A

# Switching to SQL and Oracle Text for Case Management Filters and Reports

This appendix describes how to use SQL and Oracle Text for Case Management filter and report execution.

**Note:** This feature is applicable only for EDQ 12.2.1.4.1 release.

From this release, you can use pure SQL in conjunction with Oracle Text and JSON indices for Case Management filter and report execution. Note that switching from Lucene to Oracle Text is a considerable change and may require tuning to improve search performance. Oracle recommends that you test all aspects of search behavior and performance before you configure your production systems to use Oracle Text.

Follow the below procedure to enable SQL filtering and disable Lucene.

#### **Note:**

To use this option, the EDQ repository database must be running Oracle database 19.10 or later.

It includes the following sections:

# A.1 Working of Case Management Filters

Case management filters are mapped to SQL searches on the dn case and supporting tables. Filters on the case key, case description and comment text are mapped to Oracle Text searches. Filters on source data are mapped to Oracle JSON Text searches on a new column in the supplementary data table which contains JSON encoded source data. All other fields do not support free text searches and are mapped to simple SQL predicates.

# A.2 Understanding Oracle Text Expressions

There are very few differences between Lucene filter expressions and Oracle Text Context Grammar. For more guidance on the Oracle Text search syntax, refer to [The CONTEXT](https://docs.oracle.com/en/database/oracle/oracle-database/12.2/ccapp/querying-with-oracle-text.html#GUID-7070C025-54E1-4FBB-8585-1FCBD525927D) [Grammar](https://docs.oracle.com/en/database/oracle/oracle-database/12.2/ccapp/querying-with-oracle-text.html#GUID-7070C025-54E1-4FBB-8585-1FCBD525927D) documentation.

The existing filters use Lucene search syntax and you have to modify them to work correctly with Oracle Text. Asterisk ("\*" - wild card) characters in filters are replaced with  $\frac{1}{6}$ automatically.

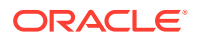

Refer to [Key differences in Search Functionality between Lucene and Oracle Text in](https://support.oracle.com/epmos/faces/DocumentDisplay?id=2786233.1&displayIndex=1#FIX) [EDQ Case Management](https://support.oracle.com/epmos/faces/DocumentDisplay?id=2786233.1&displayIndex=1#FIX) for more information.

## <span id="page-36-0"></span>A.3 Using Oracle Text Options

Indexes created for searches using Oracle Text have a large number of configuration options. The best options to use for any installation greatly depends on the data and typical search patterns.

For example, an index can be enhanced to improve the performance of prefix searches such as A%. The length of the prefix can also be configured. Improving prefix search performance entails an additional cost in index maintenance and storage size. These options can be set on the EDQ repository database housing the EDQCONFIG schema.

EDQ provides a script that sets these options for typical use cases, for example - to include a prefix optimization for prefixes up to 3 characters long when searching on source attributes, but this may be tuned for individual requirements. For more information on this, refer to [Oracle Text Indexing Elements](https://docs.oracle.com/en/database/oracle/oracle-database/12.2/ccref/oracle-text-indexing-elements.html#GUID-22680996-89CF-4666-89E6-BE8B9431DB02).

The performance of comment searches depends on the volume of comment data. You can do one of the following to optimize search performance:

- Uncheck the **Comment** option when using Quick Search.
- Add the following indexes: create index idx\_comment\_cid on dn\_casecomment(case\_id)

create index idx\_comment\_del on dn\_casecomment(deleted\_flag)

## A.4 Updating Schema

To enable Oracle Text functionality, you must grant the CTXAPP role for the EDQ configuration schema user.

You must also grant the CREATE JOB system privilege to the user. Use the following SQL commands:

```
GRANT "CTXAPP" TO "USERNAME";
GRANT CREATE JOB TO "USERNAME";
```
where USERNAME is the EDQ configuration schema user name.

## A.5 Creating Helper Index and Column

Case and alert permissions are checked directly in the SQL filters. You have to create a new index on the case table to improve performance for these checks:

```
CREATE INDEX idx dn case permission ON dn case(permission);
```
Source attribute searches are performed using a new JSON data column in the supplementary data table.

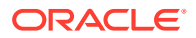

Use the following command to add the new column:

ALTER TABLE dn supplementarydata ADD json BLOB CONSTRAINT jcheck CHECK (json IS JSON);

## <span id="page-37-0"></span>A.6 Creating Text Indices

The following SQL script creates the required Oracle Text and JSON indexes:

```
BEGIN
  CTX_DDL.create_preference('dn_textpref', 'BASIC_LEXER');
  CTX_DDL.create_stoplist('dn_textstop', 'BASIC_STOPLIST');
  CTX_DDL.create_preference('dn_wordlist', 'BASIC_WORDLIST');
  CTX_DDL.set_attribute('dn_wordlist', 'PREFIX_INDEX', 'TRUE');
  CTX_DDL.set_attribute('dn_wordlist', 'PREFIX_MAX_LENGTH', '3');
END;
/
CREATE INDEX dn case key text ON dn case (key label)
   INDEXTYPE IS CTXSYS.CONTEXT
  PARAMETERS('sync (every "freq=secondly;interval=20") lexer dn textpref
stoplist dn_textstop wordlist dn_wordlist')
/
CREATE INDEX dn case desc text ON dn case (description)
   INDEXTYPE IS CTXSYS.CONTEXT
  PARAMETERS('sync (every "freq=secondly;interval=20") lexer dn textpref
stoplist dn_textstop wordlist dn_wordlist')
/
CREATE INDEX dn_casecomment_text ON dn_casecomment (case_comment)
   INDEXTYPE IS CTXSYS.CONTEXT
  PARAMETERS('sync (every "freq=secondly;interval=20") lexer dn textpref
stoplist dn_textstop wordlist dn_wordlist')
/
CREATE SEARCH INDEX dn_supp_json ON dn_supplementarydata (json) FOR JSON 
PARAMETERS('sync (every "freq=secondly;interval=20") wordlist dn wordlist')
/
```
The indexes are updated asynchronously every 20 seconds. By default, prefix searches are optimized for prefix lengths up to 3 characters. No special language analysis is enabled.

You can find the script in the cmsql directory of the EDQ Home directory after updating to this release.

## A.7 Populating JSON

Use the tool sdjson.jar to populate the supplementary data JSON column. Execute the following command to run the tool:

\$ java -jar sdjson.jar oracle:#service@HOST:PORT/USER/PW

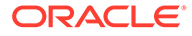

Tests have shown that the overall time for the conversion and indexing is much less if the JSON index is created before the population step.

# <span id="page-38-0"></span>A.8 Enabling SQL and Oracle Text Usage for Filtering and **Reports**

A new setting cm.filter.sql in director.properties file controls the usage of SQL or Lucene for filters and reports.

cm.filter.sql = off

Lucene is used for all filters and reports. This is the default for compatibility with earlier versions.

cm.filter.sql = on

SQL and Oracle Text is used for all filters and reports. Lucene indexing is disabled.

cm.filter.sql = optional

A Use SQL option is available in the Case Management UI. Lucene indexing is enabled. You can use this setting to compare results and timing between SQL and Lucene searches.

#### **Note:**

Use this option only for testing.

# A.9 Additional Considerations

The extended attribute (custom flags) columns in the case table do not have database indexes by default. If searches on extended attributes are common without other search filters, it is necessary to create additional indices. This depends on the individual requirements.

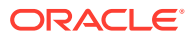

# <span id="page-39-0"></span>B Manually Patching Oracle Enterprise Data Quality

This appendix describes how to prepare and install the Bundle Patch files for Oracle Enterprise Data Quality.

#### **Note:**

This feature is applicable only for EDQ 12.2.1.4.1 release.

You can manually install a patch for Oracle Enterprise Data Quality through OPatch NextGen 13.9.2.0.0 utility.

#### **Note:**

Oracle recommends that you always install the latest Bundle Patch.

Patching process uses both unzip and Opatch executables. After sourcing the ORACLE\_HOME environment, Oracle recommends that you confirm that both of these exist before patching. Opatch is accessible at: \$ORACLE\_HOME/OPatch/opatch

You can check your version using the following command:

```
ORACLE_HOME/OPatch/opatch version
```
Set the ORACLE\_HOME environment variable to the directory where you have installed Oracle Enterprise Data Quality.

Follow the below procedure to manually install the bundle patch for Oracle Enterprise Data Quality.

It includes the following sections:

## B.1 Installing a Patch on Weblogic

Follow the below procedure to install a patch for Oracle Enterprise Data Quality on Weblogic:

**1.** Unzip the patch zip file to a desired location (for example, PATCH\_TOP).

\$ unzip -d PATCH\_TOP p28526695\_122120\_Generic.zip

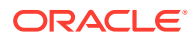

**Note:**

On WINDOWS, the preferred location is the drive root directory. For example, C:\PATCH\_TOP and avoid choosing locations like, C:\Documents and Settings\username\PATCH\_TOP. This is necessary due to the 256 characters limitation on windows platform.

On WINDOWS, the unzip command has a limitation of 256 characters in the path name. If you encounter this, use an alternate ZIP utility like 7-Zip to unzip the patch. For example: To unzip using 7-zip, run the command:

```
"c:\Program Files\7-Zip\7z.exe" x p28526695_122120_Generic.zip
```
**2.** Set your current directory to the directory where the patch is located.

```
$ cd PATCH_TOP/28526695
```
**3.** Run OPatch to apply the patch.

```
$ opatch apply
```
#### **Note:**

When OPatch starts, it validates the patch and makes sure that there are no conflicts with the software already installed in ORACLE\_HOME.

In case of opatch conflict, you will see a warning message similar to the one mentioned below:

```
Interim Patch XXXX has Conflict with patch(es) [ YYYY ] in OH ...
Conflict patches: YYYY
Patch(es) YYYY conflict with the patch currently being installed 
(XXXX).
If you continue, patch(es) YYYY will be rolled back and the new 
patch (XXXX) will be installed.
If a merge of the new patch (XXXX) and the conflicting patch(es) 
( YYYY) is required,contact Oracle Support Services and request a 
Merged patch.
Do you want to proceed? [y|n]
n
```
You must stop the patch installation and contact oracle support to know how to proceed further.

**4.** Restart all servers (AdminServer and all Managed server(s)) and ensure that edq.war is successfully deployed. This is necessary to redeploy the original applications and bring the environment back to it's original state.

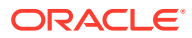

## <span id="page-41-0"></span>B.2 Installing a Patch on Tomcat

Follow the below procedure to install a patch for Oracle Enterprise Data Quality on Tomcat:

**1.** Unzip the patch zip file to a desired location (for example, PATCH\_TOP).

```
$ unzip -d PATCH TOP p28526695 122120 Generic.zip
```
#### **Note:**

On WINDOWS, the preferred location is the drive root directory. For example, C:\PATCH\_TOP and avoid choosing locations like, C:\Documents and Settings\username\PATCH\_TOP. This is necessary due to the 256 characters limitation on windows platform.

On WINDOWS, the unzip command has a limitation of 256 characters in the path name. If you encounter this, use an alternate ZIP utility like 7-Zip to unzip the patch. For example: To unzip using 7-zip, run the command:

"c:\Program Files\7-Zip\7z.exe" x p28526695\_122120\_Generic.zip

**2.** Set your current directory to the directory where the patch is located.

\$ cd PATCH\_TOP/28526695

**3.** Run OPatch to apply the patch.

\$ opatch apply

#### **Note:**

When OPatch starts, it validates the patch and makes sure that there are no conflicts with the software already installed in ORACLE\_HOME.

In case of opatch conflict, you will see a warning message similar to the one mentioned below:

```
Interim Patch XXXX has Conflict with patch(es) [ YYYY ] in OH ...
Conflict patches: YYYY
Patch(es) YYYY conflict with the patch currently being installed (XXXX).
If you continue, patch(es) YYYY will be rolled back and the new patch 
(XXXX) will be installed.
If a merge of the new patch (XXXX) and the conflicting patch(es) ( YYYY) 
is required,contact Oracle Support Services and request a Merged patch.
Do you want to proceed? [y|n]
n
```
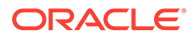

You must stop the patch installation and contact oracle support to know how to proceed further.

**4.** Edit catalina.properties file, to remove the reference to Oracle Application Development Framework (ADF). Optionally, you can remove lib.adf directory from their respective shared library path.

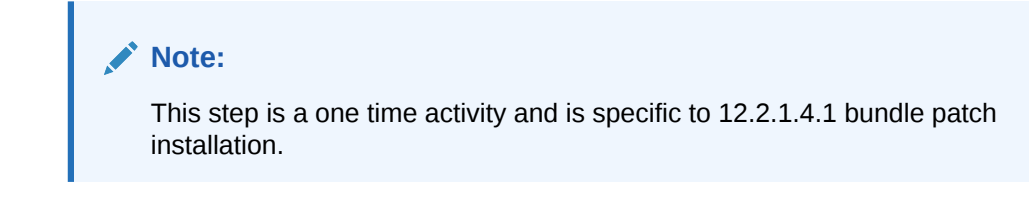

Remove the entry  $\S$ {catalina.home}/lib.adf/\*.jar in the file.

For example,

```
common.loader=${catalina.base}/lib,${catalina.base}/lib/*.jar,$
{catalina.home}/lib,${catalina.home}/lib/*.jar,
```
- **5.** Stop the Application Server.
- **6.** Deploy the edq.war file on your application server.

For more details, refer to the [Tomcat Web Application Deployment](http://tomcat.apache.org/tomcat-9.0-doc/deployer-howto.html) documentation.

**7.** Restart your application server and ensure that edq.war is successfully deployed. This is necessary to redeploy the original applications and bring the environment back to it's original state.

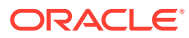

# <span id="page-43-0"></span>C Reporting for Case Management Filter Execution

This appendix describes how to extract information about Case Management filter execution in Oracle Enterprise Data Quality.

EDQ includes trigger points that are called at the start and end of each filter execution. Information about the filter execution is passed to the triggers, which can then be sent to a streaming service such as Java Message Service (JMS), Oracle Cloud Infrastructure Streaming service, and Amazon Kinesis Data Streams.

The trigger paths are as follows:

- /casemanagement/filter/start
- /casemanagement/filter/end

Run functions in triggers accepting these paths are defined as shown below:

```
function run(path, id, env, json) {
 ...
}
```
The **json** argument is a stringified JSON object containing the following attributes:

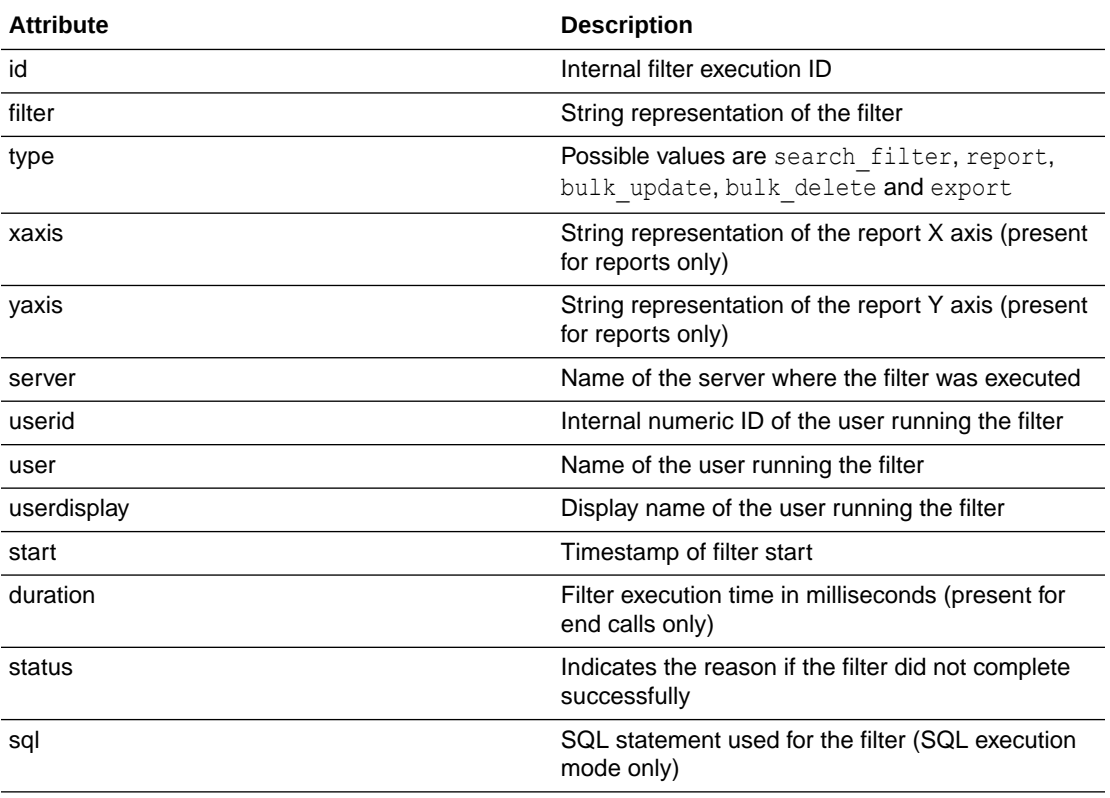

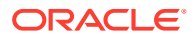

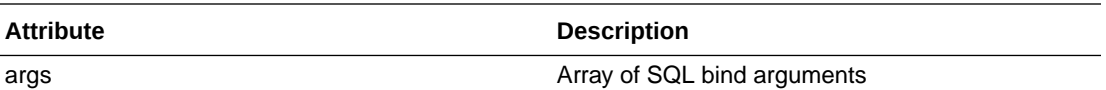

The **args** attribute in a report for a SQL execution contains the bind values which replace the '?' placeholders in the SQL text. Each entry in the array contains the following:

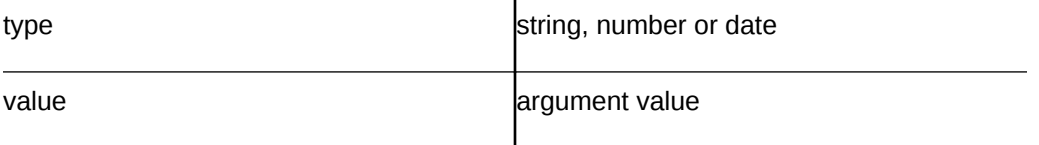

#### **Example**

Suppose a trigger sends filter execution end reports to JMS, an OCI notification service topic, an OCI stream and a Kafka topic.

```
addLibrary("oci");
addLibrary("jms");
addLibrary("kafka");
var oci = OCI. create('OCI 1")var topic = oci.topic("ocid1.onstopic.oc1.phx.aaaaaaaa....")
var stream = oci.stream("ocid1.stream.oc1.phx.aaaaaaaa....")
var props = config.loadTriggerProperties("jms", "jms\\.properties");
var jms = JMS.open(Object.assign({}, props,
config.loadCredentials("", props)))
var kprops = config.loadTriggerProperties("kafka", "kafka\
\.properties");
var kprod = KAFKA.producer(kprops.topic, kprops)
function getPath() {
   return "/casemanagement/filter/(start|end)";
}
function run(path, id, env, json) {
   if (path.endsWith("end")) {
     topic.publish("filter done", json)
     stream.publish(null, json)
     jms.send(json)
     kprod.publish(null, json)
   }
}
```
Note that the script trigger framework uses one instance for general queries and additional instances for execution. The first instance will never be triggered and thus resources such as JMS connections are not needed. The framework creates a built in

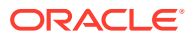

variable runnable which is false for the single configuration instance. To optimise resources, this can be used as shown below:

```
var jms = runnable && JMS.open(Object.assign({}, props, 
config.loadCredentials("", props)))
...
function run(path, id, env, json) {
   ...
   jms && jms.send(json)
}
```
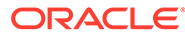